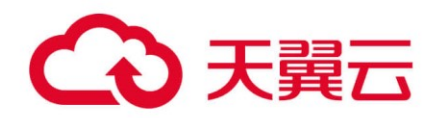

# 天翼云

# **(Node.js)SDK 使用指导书**

2023-07-07

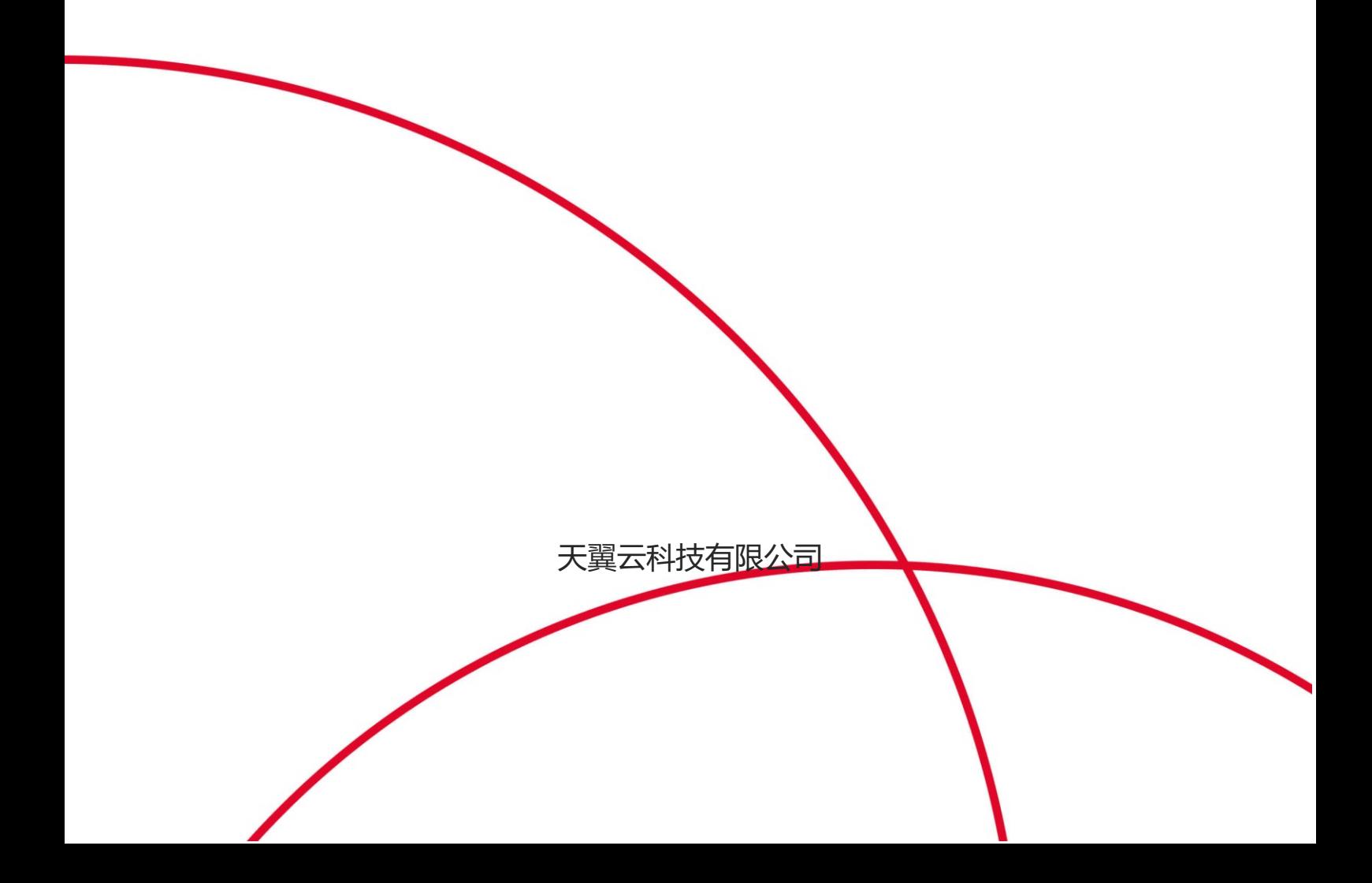

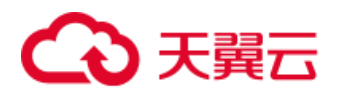

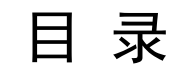

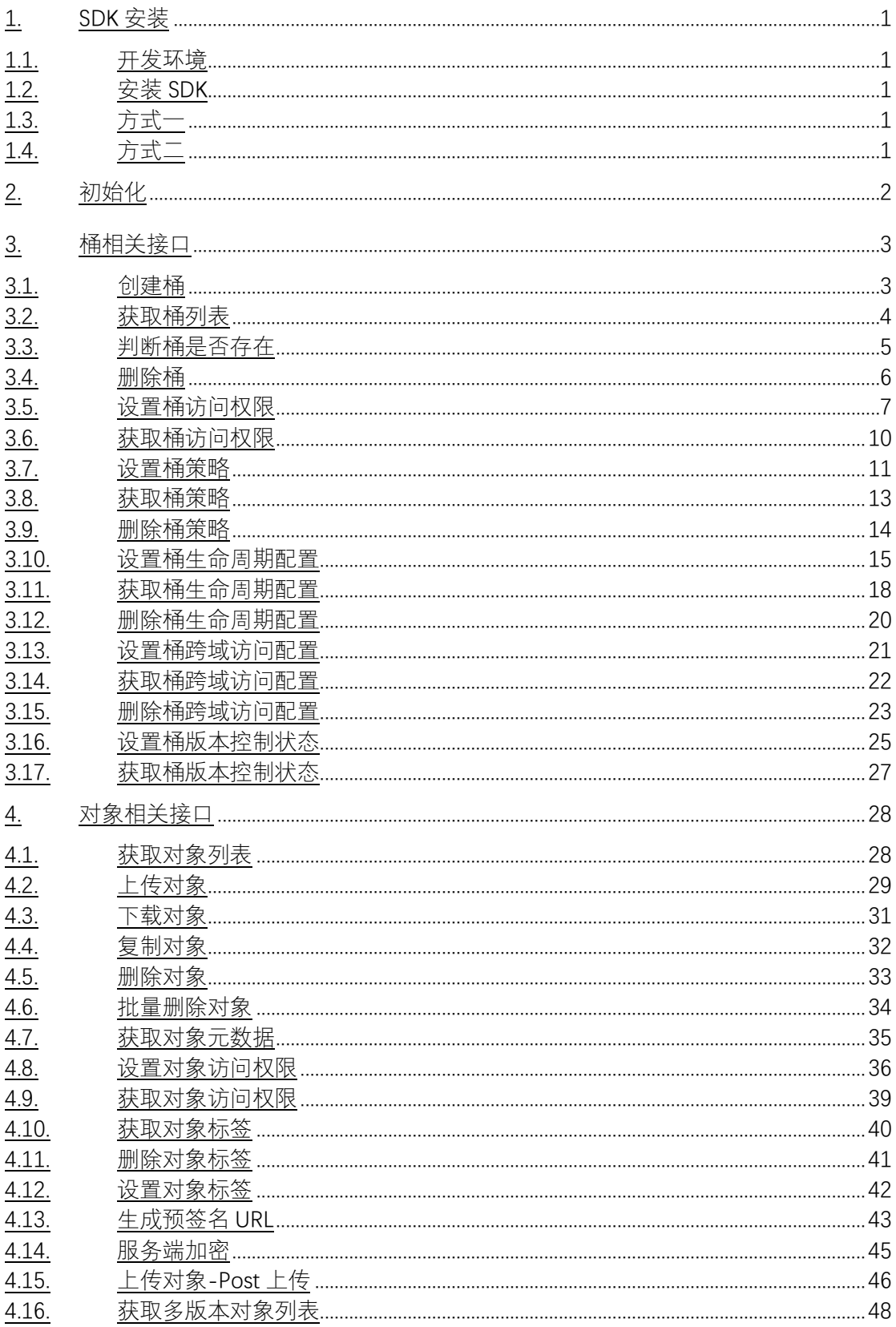

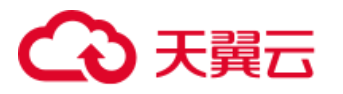

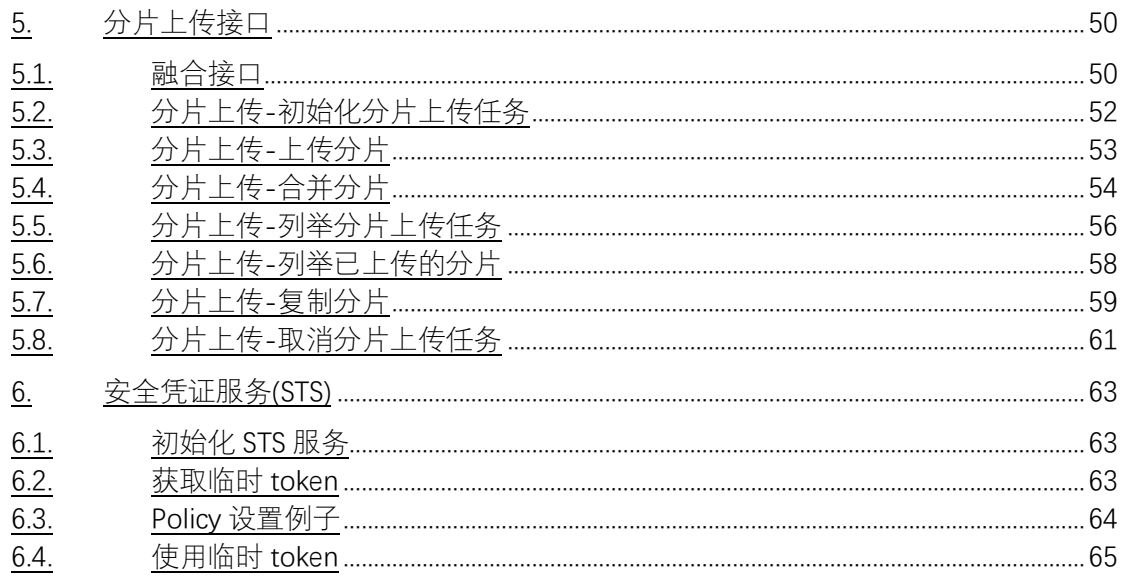

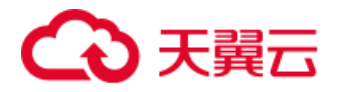

# <span id="page-3-0"></span>1. SDK 安装

### <span id="page-3-1"></span>1.1. 开发环境

• 从 [Node.js](https://nodejs.org/en/) 官网 下载并安装推荐使用的版本。

• 从 [Eclipse](http://www.eclipse.org/downloads/eclipse-packages/) 官网 下载并安装 Eclipse IDE for JavaScript and Web Developer, 或者任何您喜欢的 js 开发工具。

### <span id="page-3-2"></span>1.2. 安装 SDK

# <span id="page-3-3"></span>1.3. 方式一

在天翼云官网下载 xos-nodejs-sdk.js, 下载地址: [xos-nodejs-sdk.zip](https://help.qhoss.xstore.ctyun.cn/sdk/javascript/1.0/xos-nodejs-sdk.zip) 使用 xos-nodejs-sdk 之前, 加载 dist 目录里的 xos-nodejs-sdk.js 文件即可。 在您的项目中引入 xos 库:

// 引入 xos 库, 使用源码安装 *var s3Client = require(*'./dist/xos-nodejs-sdk'*);*

# <span id="page-3-4"></span>1.4. 方式二

天翼云 兼容 AWS s3Client 接口, 您可以通过 AWS s3Client 接口使用天翼云 。若您需要使用 AWS s3Client 接口, 在您的项目中可以引入aws-sdk:

*var AWS = require(*'aws-sdk'*);*

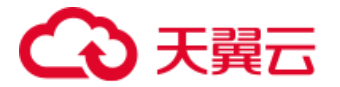

# <span id="page-4-0"></span>2. 初始化

使用 SDK 功能前, 需要新建 Client, 代码如下:

```
let S3Demo = {
    credentials: {
        accessKeyId: "<your-access-key>",
        secretAccessKey: "<your-secret-key>",
    },
    s3Client: null,
    init: function() {
        let config = {
            credentials: this.credentials,
            endpoint: "<your-endpoint>", // e.g. http://endpoint or h
ttps://endpoint
           //signatureVersion: 'v4', // 预签名使用 v4 版本签名,默认为 v2
            //httpOptions: { timeout: 120000 }, // 设置请求超时,defaul
t 120000,单位毫秒
        };
        this.s3Client = new AWS.S3(config);
    },
}
```
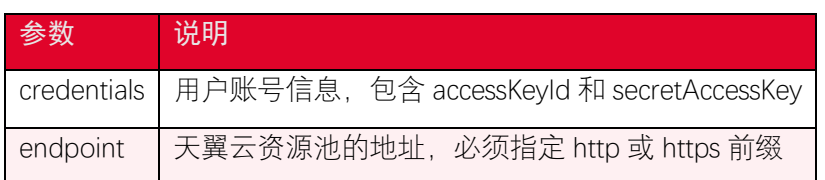

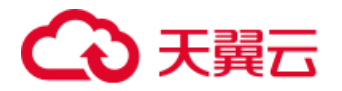

# <span id="page-5-0"></span>3. 桶相关接口

# <span id="page-5-1"></span>3.1. 创建桶

### 3.1.1. 功能说明

您可以使用 createBucket 接口创建桶,创建桶时可以指定桶的名称、访问权限和区域 位置等。

# 3.1.2. 代码示例

```
// Create the parameters for calling createBucket
var bucketParams = {
    Bucket: "<your-bucket-name>",
    ACL: 'private',
    CreateBucketConfiguration: {
        LocationConstraint: ''
    }
};
// call S3 to create the bucket
s3Client.createBucket(bucketParams, function (err, data) {
    if (err) {
        console.log("Error", err);
    } else {
        console.log("Success", data);
    }
});
```
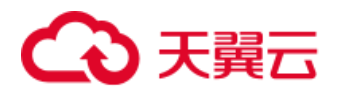

# 3.1.3. 请求参数

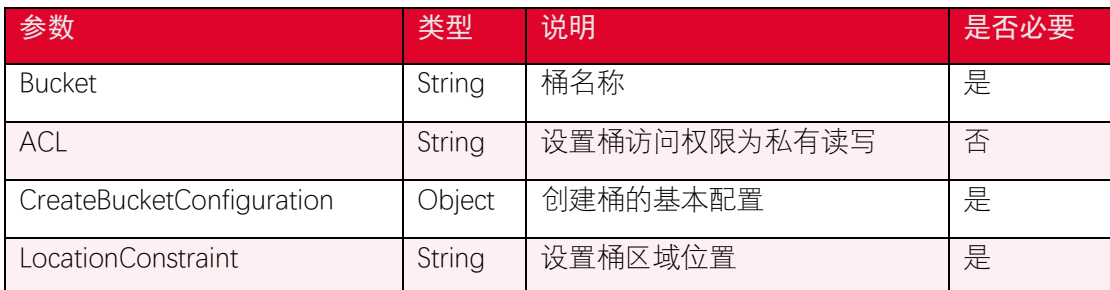

### 3.1.4. 返回结果

根据返回码判断是否操作成功。

# <span id="page-6-0"></span>3.2. 获取桶列表

### 3.2.1. 功能说明

您可以使用 listBuckets 接口获取桶列表,以下代码展示如何获取桶列表。

# 3.2.2. 代码示例

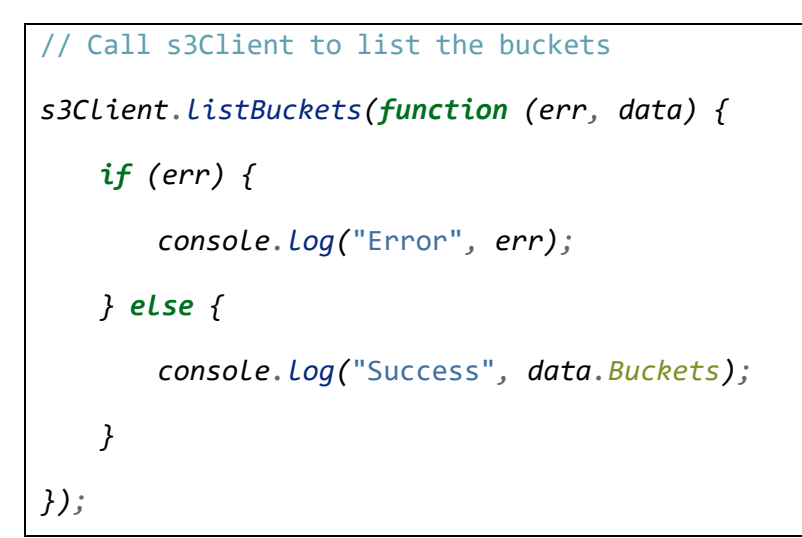

### 3.2.3. 请求参数

无

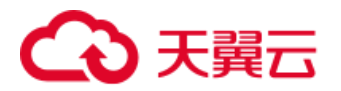

# 3.2.4. 返回结果

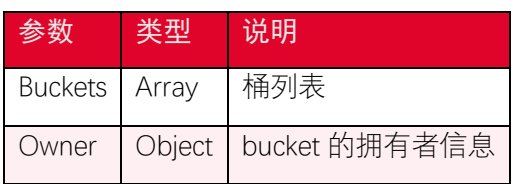

关于 Buckets 一些说明

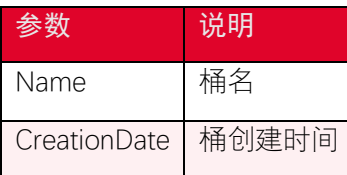

# <span id="page-7-0"></span>3.3. 判断桶是否存在

### 3.3.1. 功能说明

您可以使用 headBucket 接口判断桶是否存在,以下代码展示如何判断一个桶是否存在。

# 3.3.2. 代码示例

```
var params = {
    Bucket: "<your-bucket-name>",
}
s3Client.headBucket(params, function (err, data) {
    if (err) {
        console.log(err);
    } else {
        console.log(data);
    }
})
```
### 3.3.3. 请求参数

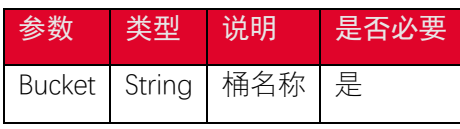

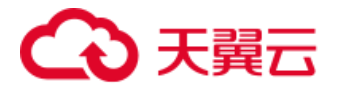

### 3.3.4. 返回结果

根据返回码判断是否操作成功。

# <span id="page-8-0"></span>3.4. 删除桶

### 3.4.1. 功能说明

您可以使用 deleteBucket 接口刪除桶,以下代码展示如何刪除桶。注意:在删除桶前, 必须先确保桶为空,否则会导致 BucketNotEmpty 错误。

### 3.4.2. 代码示例

```
// Create params for s3Client.deleteBucket
var bucketParams = {
    Bucket: "<your-bucket-name>",
};
// Call s3Client to delete the bucket
s3Client.deleteBucket(bucketParams, function (err, data) {
    if (err) {
        console.log("Error", err);
    } else {
        console.log("Success", data);
    }
});
```
### 3.4.3. 请求参数

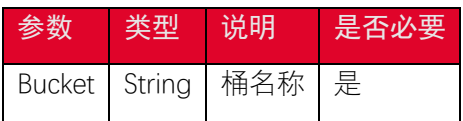

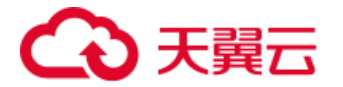

#### 3.4.4. 返回结果

根据返回码判断是否操作成功。

# <span id="page-9-0"></span>3.5. 设置桶访问权限

#### 3.5.1. 功能说明

您可以使用 setBucketAcl 接口设置桶的访问权限(ACL), 以下代码展示如何设置桶的访 问权限。

使用访问控制列表(ACL)在存储桶上设置桶访问权限。要设置存储桶的 ACL, 您必 须具有 WRITE\_ACP 权限。您可以使用以下两种方式之一来设置存储桶的权限:在请求正文 中指定 ACL、使用请求标头指定权限。注意:您不能同时使用正文和请求标头指定访问权 限。

• xos 支持一组预定义的 ACL,称为 canned ACL。每个 canned ACL 都有一组预定义 的被许可人和权限, 预定义的访问策略使用请求标头指定权限, 见下表:

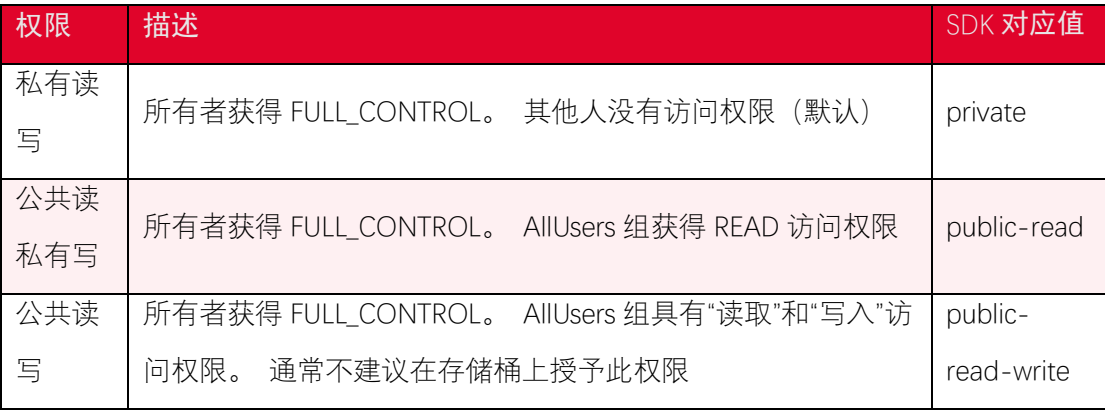

• 指定显式访问权限和被授权用户。这些参数映射到 s3Client 在 ACL 中支持的权限 集。使用 AccessControlList 设置桶访问权限时,可以设置特定用户对桶的访问权

限。桶的 AccessControlList 权限如下表:

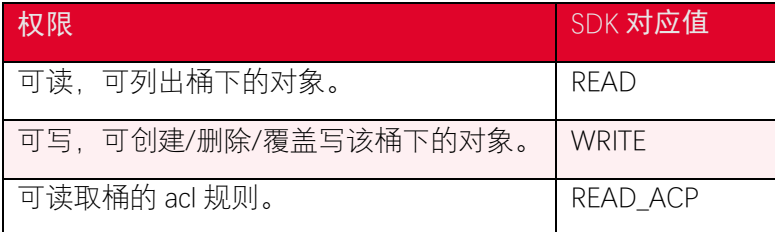

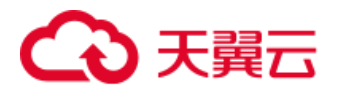

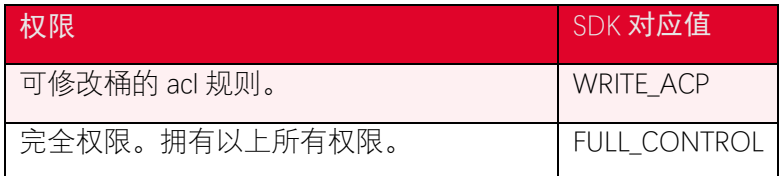

### 3.5.2. 代码示例

使用 canned ACL 设置桶的访问权限示例代码如下:用预定义访问策略设置桶权限。

```
s3Client.putBucketAcl({
    Bucket: "<your-bucket-name>",
    // 设置桶访问权限
    ACL: private | public-read | public-read-write,
}, (err, data) => {
    if (err) {
        console.error(err);
    } else {
        console.log(data);
    }
});
```
使用 AccesssControlList 设置桶的访问权限示例代码如下:以下示例替换了存储桶上的 现有 ACL。授予存储桶所有者(使用所有者 ID 指定)FullControl 权限, 并向用户组授予写 入权限。

```
var params = {
    Bucket: "<your-bucket-name>",
    AccessControlPolicy: {
        Grants: [
 {
               Grantee: {
                   // The canonical ID of the user. This ID is an obfu
scated form of your XOS account number.
```
# ○ 天翼云

```
 ID: "<grantee-canonical-id>",
                    Type: "CanonicalUser",
                },
                Permission: "FULL_CONTROL",
            },
         ],
         Owner: {
            ID: "<owner-canonical-id>",
        },
    }};
s3Client.putBucketAcl(params, function (err, data) {
    if (err) {
        console.error(err);
    } else {
        console.log(data);
    }
});
```
# 3.5.3. 请求参数

• 预定义的 ACL

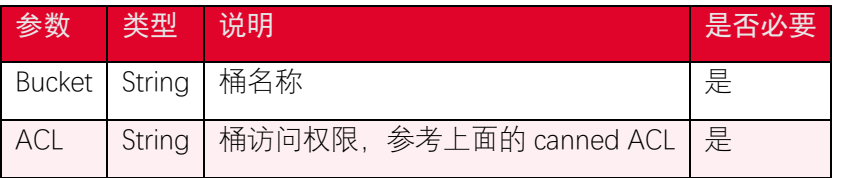

• 指定显式访问权限和被授权用户 AccessControlList

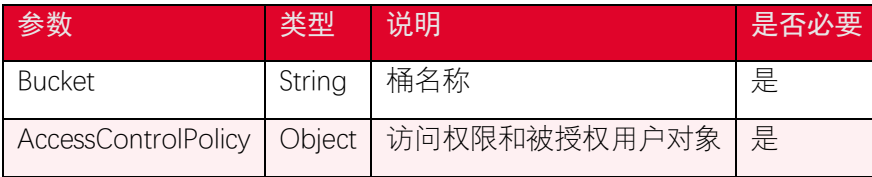

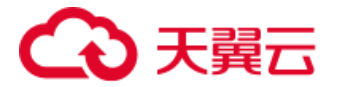

关于 AccessControlPolicy 的说明:

Owner 参数用来指定桶的所有者信息, Grants 参数用来指定被授权的用户信息。其中 和权限有关的参数是 Permission, 您可以选择 FULL\_CONTROL | READ | WRITE | READ\_ACP / WRITE ACP 来设定相应的权限。

### 3.5.4. 返回结果

根据返回码判断是否操作成功。

# <span id="page-12-0"></span>3.6. 获取桶访问权限

### 3.6.1. 功能说明

您可以使用 getBucketAcl 接口获取桶的访问权限(ACL) ,以下代码展示如何获取桶的访 问权限。

在调用 getBucketAcl 方法时,您需要传递的唯一参数是所选存储桶的名称。当前访 问控制列表配置由在传递到回调函数的 data 参数中返回。

### 3.6.2. 代码示例

```
var bucketParams = {
    Bucket: "<your-bucket-name>",
};
// call s3Client to retrieve policy for selected bucket
s3Client.getBucketAcl(bucketParams, function (err, data) {
    if (err) {
        console.log("Error", err);
    } else if (data) {
        console.log("Success", data.Grants);
    }
});
```
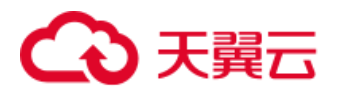

# 3.6.3. 请求参数

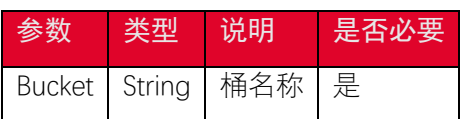

### 3.6.4. 返回结果

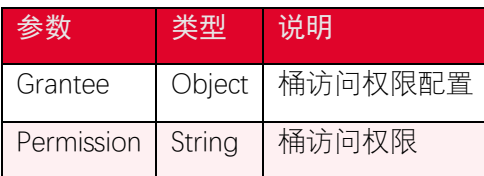

# <span id="page-13-0"></span>3.7. 设置桶策略

### 3.7.1. 功能说明

除了桶访问权限外,桶的拥有者还可以通过桶策略,提供对桶和桶内对象的集中访问控 制。您可以在 putBucketPolicy 接口中使用 JSON 格式的文本字符串直接指定策略。

存储桶的策略主要包含以下元素:

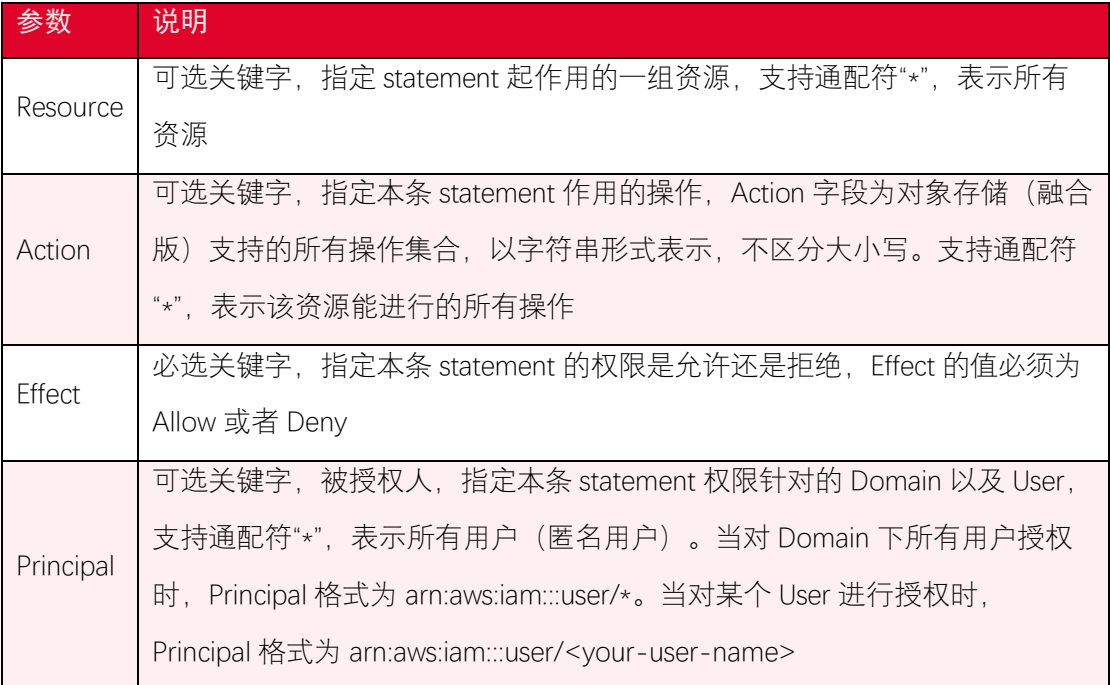

### 3.7.2. 代码示例

*let policy = {*

 *Version:* "2012-10-17"*,*

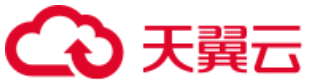

```
 Statement: [{
        Sid: "AddPerm",
        Effect: "Allow",
        Principal: "*",
        Action: [
            "s3:GetObject"
        ],
        Resource: [
            "arn:aws:s3:::" + this.bucket + "/*"
        ]
    }]
};
let params = {
    Bucket: this.bucket,
    Policy: JSON.stringify(policy),
};
this.s3Client.putBucketPolicy(params, function(err, data) {
    if (err) {
        console.log("Error", err);
    } else {
        console.log("Success", data);
    }
});
```
# 3.7.3. 请求参数

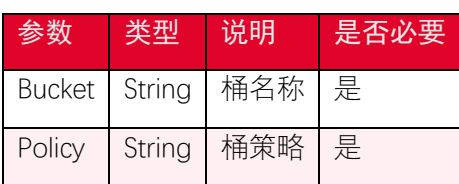

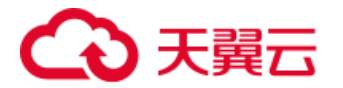

### 3.7.4. 返回结果

根据返回码判断是否操作成功。

### <span id="page-15-0"></span>3.8. 获取桶策略

#### 3.8.1. 功能说明

在调用 getBucketPolicy 方法时,您需要传递的唯一参数是所选存储桶的名称。如果存 储桶当前具有策略,该策略在由传递到回调函数的 data 参数中返回, 如果所选存储桶没有 策略, 该信息将在 error 参数中返回给回调函数。

### 3.8.2. 代码示例

```
var bucketParams = {
    Bucket: "<your-bucket-name>",
};
// call s3Client to retrieve policy for selected bucket
s3Client.getBucketPolicy(bucketParams, function (err, data) {
    if (err) {
        console.log("Error", err);
    } else if (data) {
        console.log("Success", data.Policy);
    }
});
```
#### 3.8.3. 请求参数

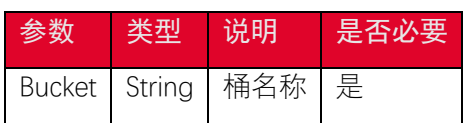

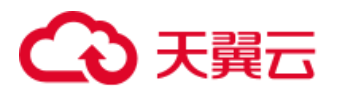

### 3.8.4. 返回结果

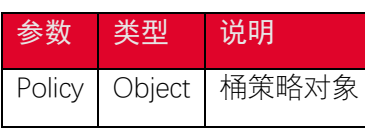

关于 Policy 一些说明

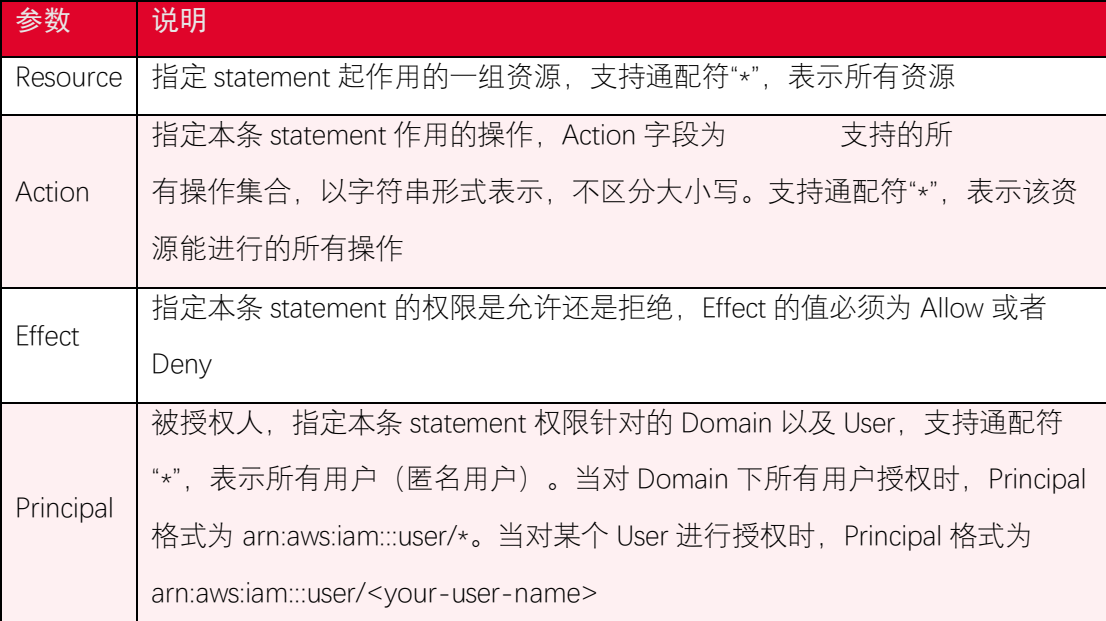

# <span id="page-16-0"></span>3.9. 删除桶策略

### 3.9.1. 功能说明

您可以使用 deleteBucketPolicy 接口刪除桶策略,以下代码展示如何刪除一个桶策略。

# 3.9.2. 代码示例

```
var bucketParams = {
    Bucket: "<your-bucket-name>",
};
// call s3Client to delete policy for selected bucket
s3Client.deleteBucketPolicy(bucketParams, function (err, data) {
    if (err) {
        console.log("Error", err);
    } else if (data) {
```
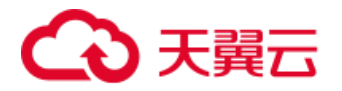

```
 console.log("Success", data);
    }
});
```
### 3.9.3. 请求参数

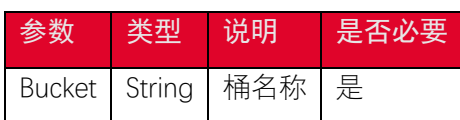

### 3.9.4. 返回结果

根据返回码判断是否操作成功。

# <span id="page-17-0"></span>3.10. 设置桶生命周期配置

### 3.10.1. 功能说明

生命周期管理可以通过设置规则实现自动清理过期的对象,优化存储空间。本文介绍如 何设置桶(Bucket)生命周期配置。 您可以使用 putBucketLifecycleConfiguration 接口设置 桶的生命周期配置,配置规则可以通过匹配对象 key 前缀、标签的方法设置当前版本或者历 史版本对象的过期时间,对象过期后会被自动删除。

# 3.10.2. 代码示例

```
var params = {
    Bucket: "<your-bucket-name>",
    LifecycleConfiguration: {
       Rules: [
 {
              Expiration: {
                 Days: 3650,
              },
              Filter: { //required
```
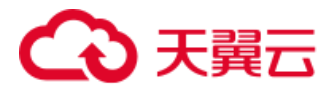

```
 Prefix: '',
               },
               ID: 'TestOnly',
               Status: 'Enabled', //required
               Transitions: [
 {
                      Days: 365,
                      StorageClass: 'GLACIER',
                   },
               ],
               NoncurrentVersionExpiration: {
                   NoncurrentDays: 123,
               },
               AbortIncompleteMultipartUpload: {
                   DaysAfterInitiation: 123
 }
           },
        ],
    }
};
s3Client.putBucketLifecycleConfiguration(params, function (err, dat
a) {
    if (err) {
        console.log("Error", err);
    } else {
        console.log("Success", data);
```
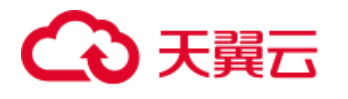

 *}*

*});*

### 3.10.3. 请求参数

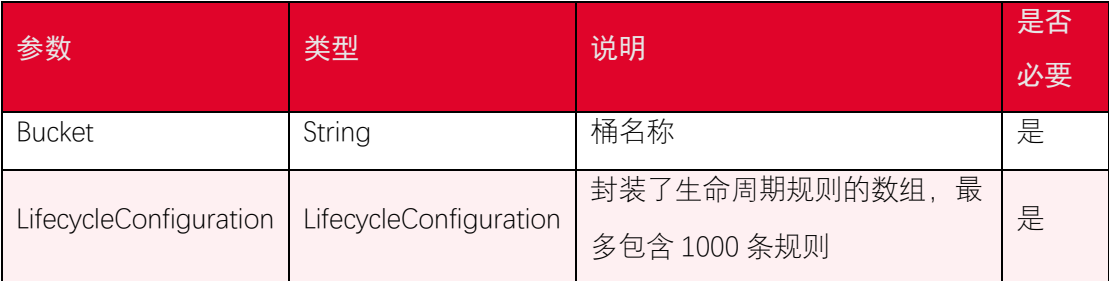

关于生命周期规则 Rule 一些说明

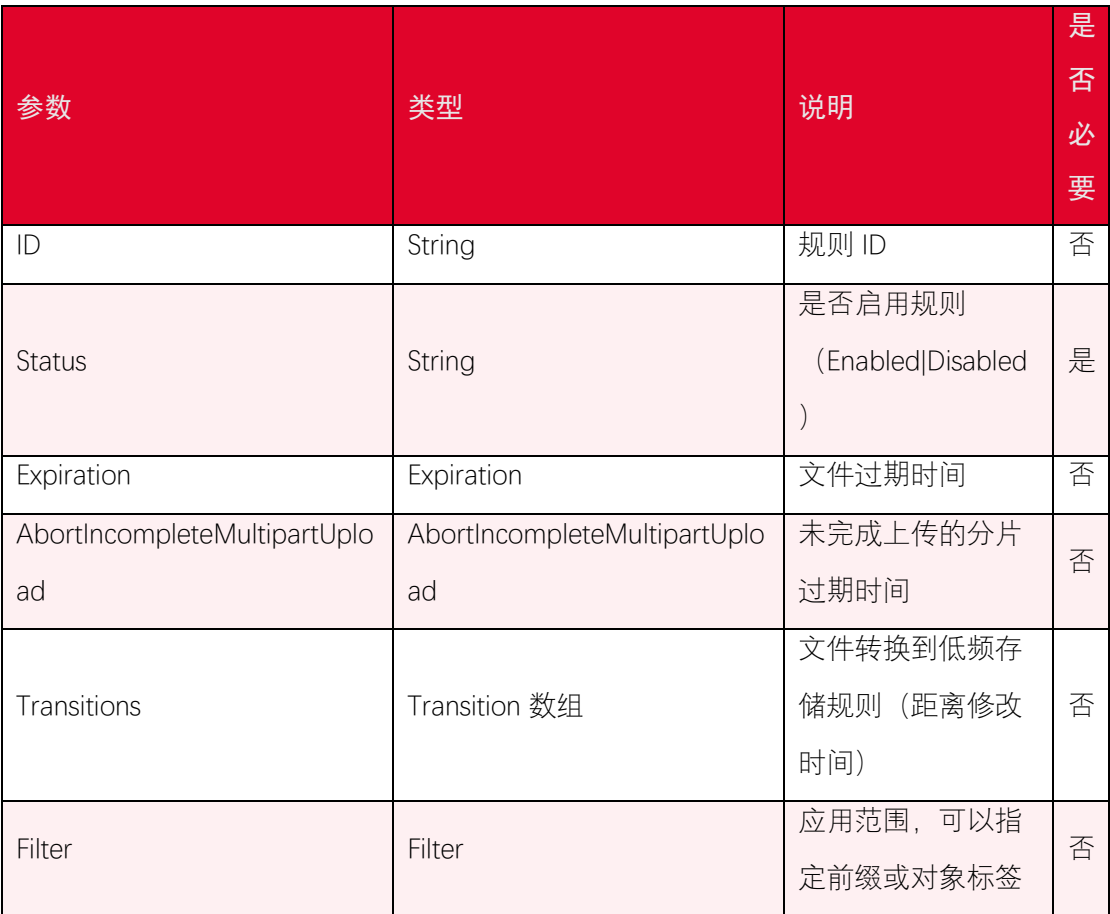

关于 Expiration 的说明:

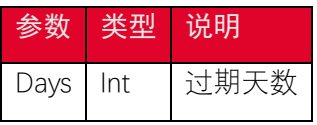

关于 AbortIncompleteMultipartUpload 的说明:

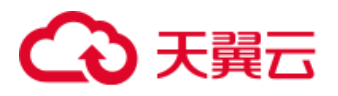

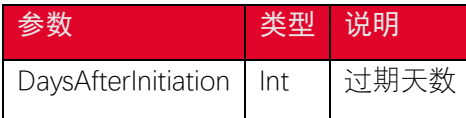

关于 Transition 的说明:

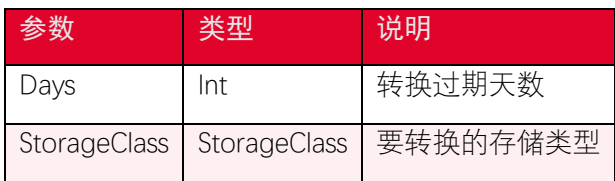

关于 Filter 的说明:

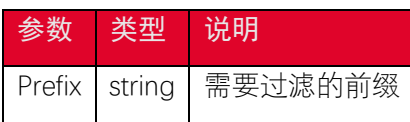

### 3.10.4. 返回结果

根据返回码判断是否操作成功。

# <span id="page-20-0"></span>3.11. 获取桶生命周期配置

### 3.11.1. 功能说明

您可以使用 getBucketLifecycleConfiguration 接口获取桶的生命周期配置。

# 3.11.2. 代码示例

```
var params = {
    Bucket: "<your-bucket-name>",
};
s3Client.getBucketLifecycleConfiguration(params, function (err, dat
a) {
    if (err) {
        console.log("Error", err);
    } else if (data) {
        console.log("Success", data);
```
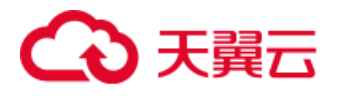

 *} });*

### 3.11.3. 请求参数

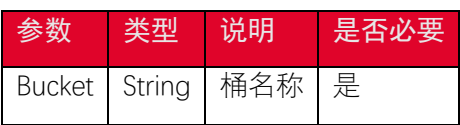

### 3.11.4. 返回结果

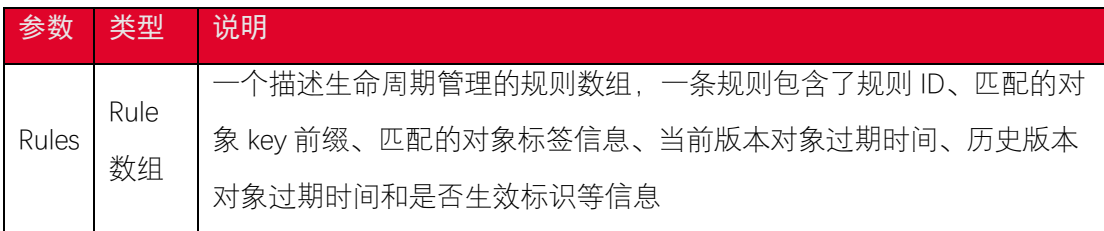

关于生命周期规则 Rule 一些说明

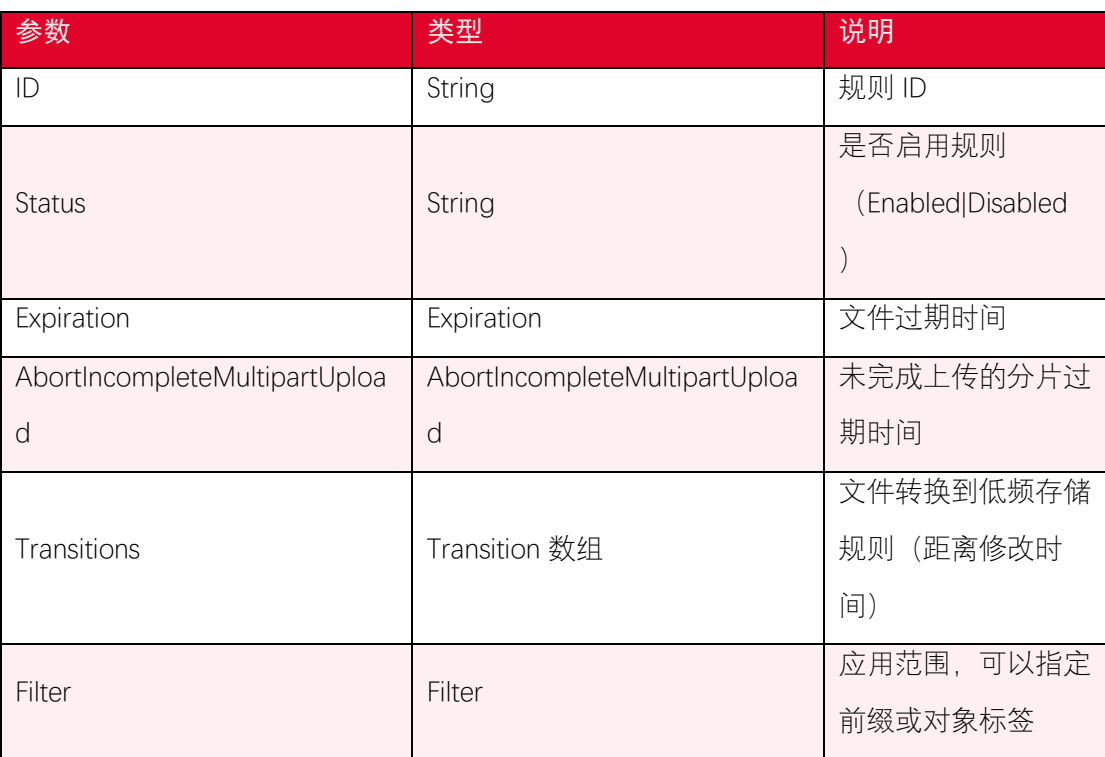

#### 关于 Expiration 的说明:

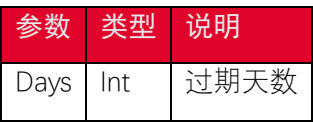

关于 AbortIncompleteMultipartUpload 的说明:

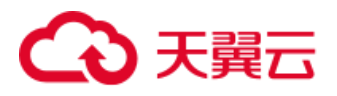

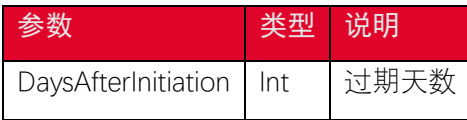

关于 Transition 的说明:

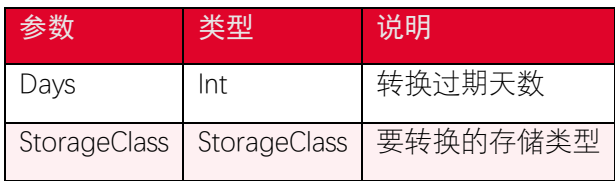

关于 Filter 的说明:

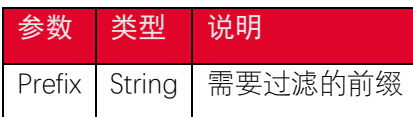

# <span id="page-22-0"></span>3.12. 删除桶生命周期配置

### 3.12.1. 功能说明

您可以使用 deleteBucketLifecycle 接口删除桶的生命周期配置。

# 3.12.2. 代码示例

```
// Set the parameters for s3Client.deleteBucketLifecycle
var bucketParams = {
    Bucket: "<your-bucket-name>",
};
s3Client.deleteBucketLifecycle(bucketParams, function(err, data) {
  if (err) {
    console.log("Error", err);
  } else if (data) {
    console.log("Success", JSON.stringify(data.CORSRules));
  }
});
```
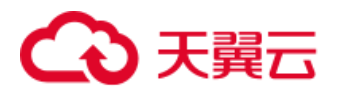

#### 3.12.3. 请求参数

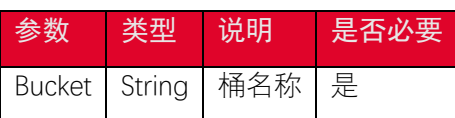

#### 3.12.4. 返回结果

根据返回码判断是否操作成功。

# <span id="page-23-0"></span>3.13. 设置桶跨域访问配置

#### 3.13.1. 功能说明

跨域资源共享 (CORS) 定义了在一个域中加载的客户端 Web 应用程序与另一个域中 的资源交互的方式。利用 CORS 支持, 您可以构建丰富的客户端 Web 应用程序, 同时可 以选择性地允许跨源访问您的资源。

您可以通过 putBucketCors 接口设置桶的跨域访问设置,以下为示例代码。

### 3.13.2. 代码示例

```
var corsParams = {
    Bucket: "<your-bucket-name>",
    CORSConfiguration: {
        CORSRules: [{
            AllowedHeaders: ["*"],
            AllowedMethods: ["POST", "GET", "PUT", "DELETE", "HEAD"],
            AllowedOrigins: ["*"],
            ExposeHeaders: ["ETag"],
           MaxAgeSeconds: 3600,
        }],
    },
};
s3Client.putBucketCors(corsParams, function (err, data) {
```
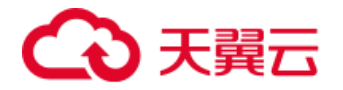

```
 if (err) {
        console.log("Error", err);
    } else {
        console.log("Success", data);
    }
});
```
### 3.13.3. 请求参数

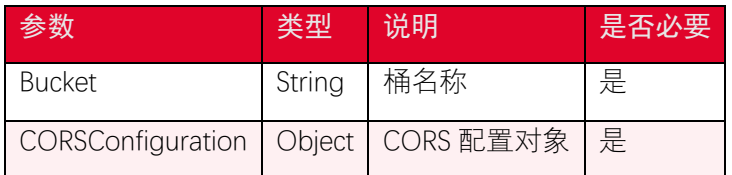

### 3.13.4. 返回结果

根据返回码判断是否操作成功。

# <span id="page-24-0"></span>3.14. 获取桶跨域访问配置

### 3.14.1. 功能说明

您可以使用 getBucketCors 接口获取桶的跨域访问配置,以下代码展示如何获取桶的跨 域访问配置。

在调用 getBucketCors 方法时, 您需要传递的唯一参数是所选存储桶的名称。如果存 储桶当前具有 CORS 配置,该配置由传递到回调函数的 data 参数的 CORSRules 属性返 回。如果所选存储桶没有 CORS 配置, 该信息将在 error 参数中返回到回调函数。

### 3.14.2. 代码示例

```
// Set the parameters for s3Client.getBucketCors
var bucketParams = {
    Bucket: "<your-bucket-name>",
};
```
# う天翼石

```
// call s3Client to retrieve CORS configuration for selected bucket
s3Client.getBucketCors(bucketParams, function (err, data) {
    if (err) {
        console.log("Error", err);
    } else if (data) {
        console.log("Success", JSON.stringify(data.CORSRules));
    }
});
```
### 3.14.3. 请求参数

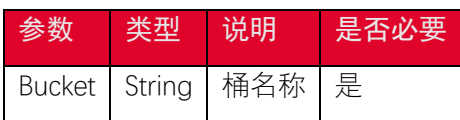

### 3.14.4. 返回结果

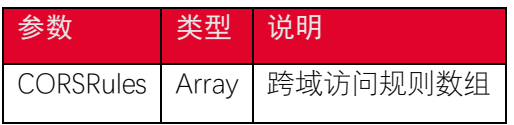

关于 CORSRules 一些说明

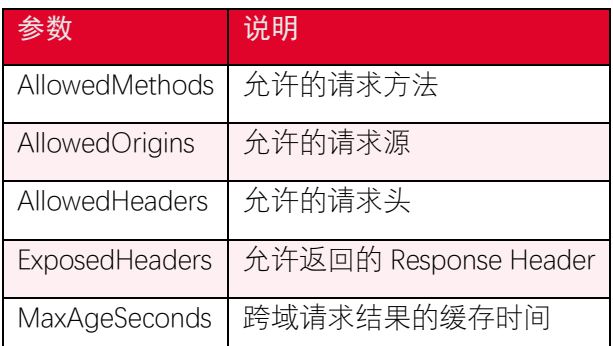

# <span id="page-25-0"></span>3.15. 删除桶跨域访问配置

# 3.15.1. 功能说明

您可以通过 deleteBucketCors 接口删除桶跨域访问设置,以下为示例代码。

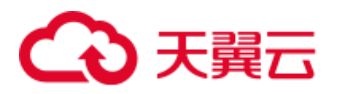

在调用 deleteBucketCors 方法时,您需要传递的唯一参数是所选存储桶的名称。如果 存储桶当前具有策略,该策略在由传递到回调函数的 data 参数中返回,如果所选存储桶没 有跨域访问设置,该信息将在 error 参数中返回给回调函数。

### 3.15.2. 代码示例

```
// Set the parameters for s3Client.deleteBucketCors
var bucketParams = {
    Bucket: "<your-bucket-name>",
};
// call s3Client to retrieve CORS configuration for selected bucket
s3Client.deleteBucketCors(bucketParams, function (err, data) {
    if (err) {
        console.log("Error", err);
    } else if (data) {
        console.log("Success", JSON.stringify(data.CORSRules));
    }
});
```
#### 3.15.3. 请求参数

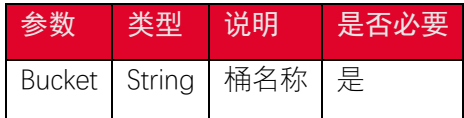

### 3.15.4. 返回结果

根据返回码判断是否操作成功。

# 天翼云

# <span id="page-27-0"></span>3.16. 设置桶版本控制状态

#### 3.16.1. 功能说明

在开启版本控制功能后,上传同名对象将不再删除旧对象,而是添加一个新的对象。普 通的删除操作也不会将对象彻底删除,而是添加一个 Delete Marker 作为标识。容器开启版 本控制功能之后,无法再关闭该功能,只能暂停。 桶的版本控制状态可以设置为以下的值:

- Enabled:对 bucket 中的所有对象启用版本控制,之后每个添加到 bucket 中的对 象都会被设置一个唯一的 version id。
- Suspended:关闭 bucket 的版本控制,之后每个添加到 bucket 中的对象的 version ID 会被设置为 null。

### 3.16.2. 代码示例

```
//开启版本控制
var params = {
    Bucket: "<your-bucket-name>",
    VersioningConfiguration: {
        Status: 'Enabled'
    },
};
s3Client.putBucketVersioning(params, function (err, data) {
    if (err) {
        console.log("Error", err);
    } else {
        console.log("Success", data);
    }
});
```
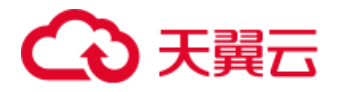

```
//暂停版本控制
var params = {
    Bucket: "<your-bucket-name>",
    VersioningConfiguration: {
        Status: 'Suspended'
    },
};
s3Client.putBucketVersioning(params, function (err, data) {
    if (err) {
        console.log("Error", err);
    } else {
        console.log("Success", data);
    }
});
```
### 3.16.3. 请求参数

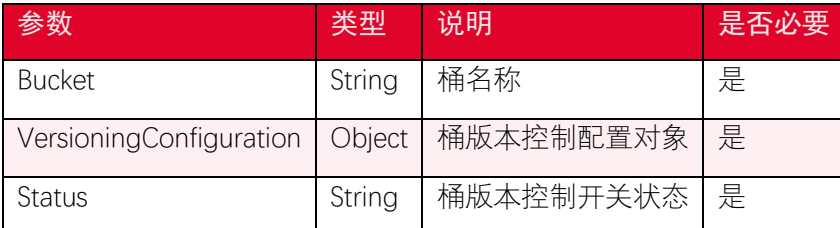

# 3.16.4. 返回结果

根据返回码判断是否操作成功。

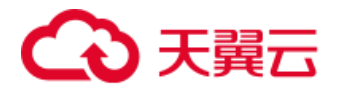

# <span id="page-29-0"></span>3.17. 获取桶版本控制状态

### 3.17.1. 功能说明

支持设置和存储一个对象的多个版本,使您更方便地检索和还原各个版本, 以便可以快速恢复数据。 您可以使用 getBucketVersioning 接口获取版本控制状态,代码 示例:

### 3.17.2. 代码示例

```
// Create the parameters for calling getBucketVersioning
var bucketParams = {
    Bucket: "<your-bucket-name>",
};
// call S3 to getBucketVersioning
s3Client.getBucketVersioning(bucketParams, function (err, data) {
    if (err) {
        console.log("Error", err);
    } else {
        console.log("Success", data);
    }
});
```
#### 3.17.3. 请求参数

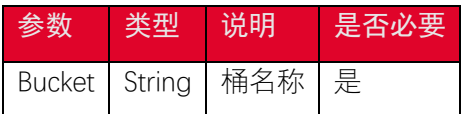

# 3.17.4. 返回结果

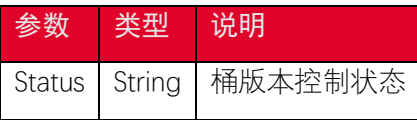

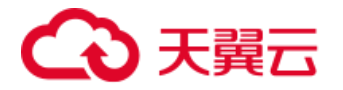

# <span id="page-30-0"></span>4. 对象相关接口

# <span id="page-30-1"></span>4.1. 获取对象列表

### 4.1.1. 功能说明

您可以使用 listObjects 接口列举对象,以下代码展示如何简单列举对象。

### 4.1.2. 代码示例

```
var params = {
    Bucket: "<your-bucket-name>",
};
s3Client.listObjects(params, function (err, data) {
    if (err)
        console.log(err, err.stack);
    else
        console.log(data);
});
```
### 4.1.3. 请求参数

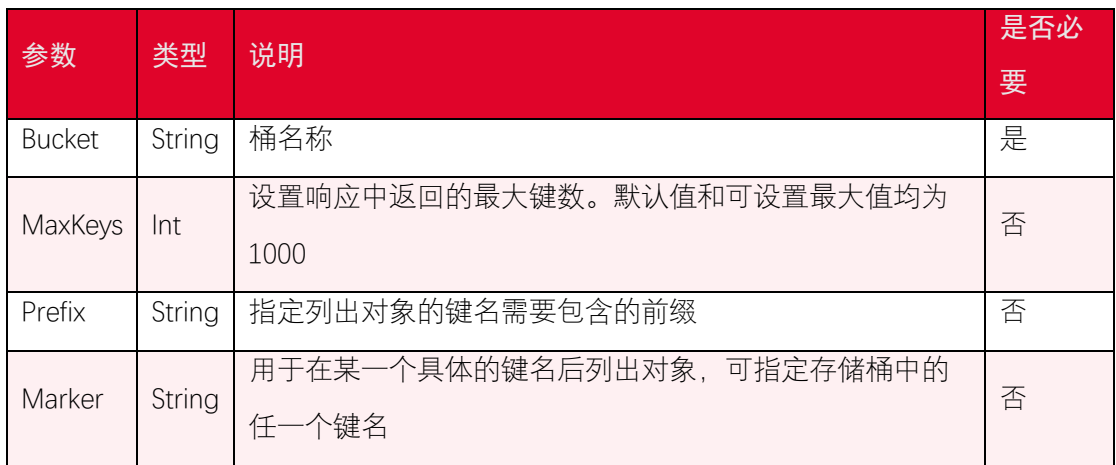

### 4.1.4. 返回结果

listObjects 中可设置的列举相关参数如下:

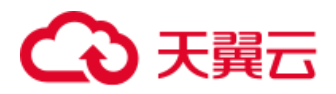

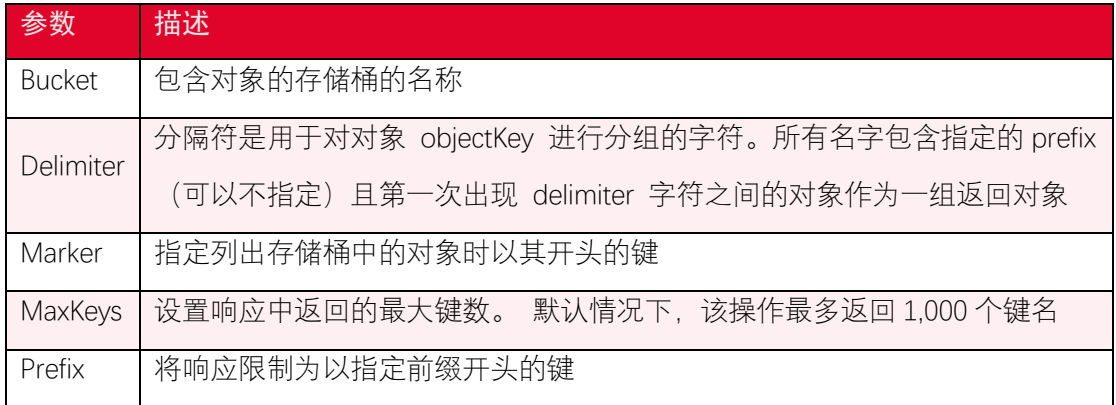

# <span id="page-31-0"></span>4.2. 上传对象

### 4.2.1. 功能说明

您可以使用 putObject 接口上传对象,可以上传最大不超过 5GB 的文件,超过 5GB 的 文件可以通过分片上传操作上传到 现务,对象 key 的命名使用 UTF-8 编码, 长度 必须在 1~1023 字节之间,不能反斜线()开头,以下代码展示如何上传一个对象。

### 4.2.2. 代码示例

简单文本上传:

```
var params = {
    Bucket: "<your-bucket-name>",
    Key: "<your-key-name>",
    Body: 'STRING_VALUE',
   ACL: "private", // 初始化 acl 权限, 默认为 private, "private"|"publi
c-read"|"public-read-write"
    ContentType: "text/plain", // 设置 contentType, 默认是 application/
octet-stream
};
s3Client.putObject(params, function (err, data) {
    if (err)
        console.log(err, err.stack);
```
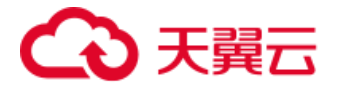

```
 else
         console.log(data);
});
```
文件上传,文件上传使用本地文件作为对象的数据源, 指定待上传的文件 File 对象, 以 字节流的方式进行上传:

```
var params = {
    Bucket: "<your-bucket-name>",
    Key: "<your-key-name>",
    Body: fs.createReadStream('<your-file-path>'),
    ACL: "private", // 初始化 acl 权限,默认为 private,"private"|"publi
c-read"|"public-read-write"
    ContentType: "text/plain", // 设置 contentType, 默认是 application/
octet-stream
};
s3Client.putObject(params, function (err, data) {
    if (err)
        console.log(err, err.stack);
    else
        console.log(data);
});
```
### 4.2.3. 请求参数

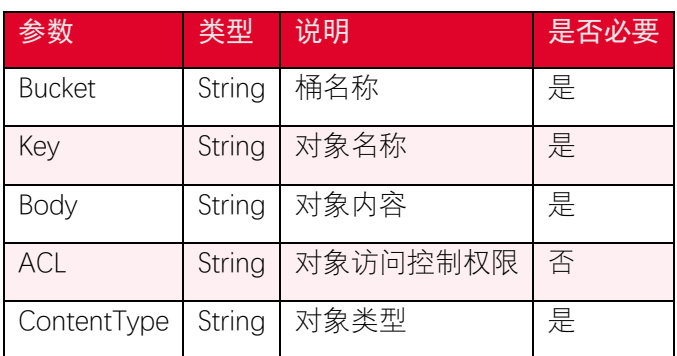

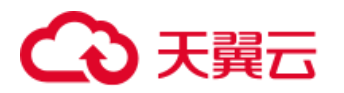

### 4.2.4. 返回结果

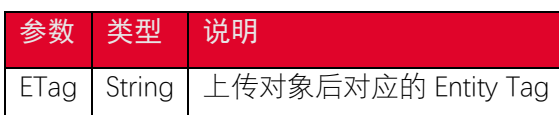

# <span id="page-33-0"></span>4.3. 下载对象

### 4.3.1. 功能说明

您可以使用 getObject 接口下载对象,以下代码展示如何下载一个对象。

# 4.3.2. 代码示例

```
var params = {
    Bucket: "<your-bucket-name>",
    Key: "<your-key-name>",
};
s3Client.getObject(params, function (err, data) {
    if (err)
        console.log(err, err.stack);
    else
        console.log(data);
});
```
### 4.3.3. 请求参数

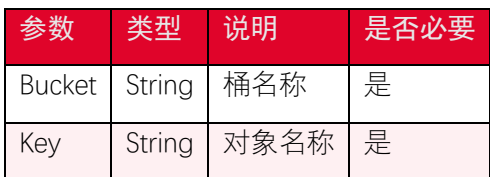

# 4.3.4. 返回结果

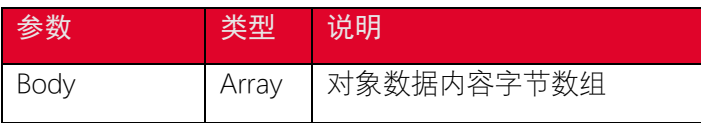

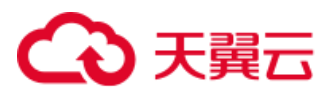

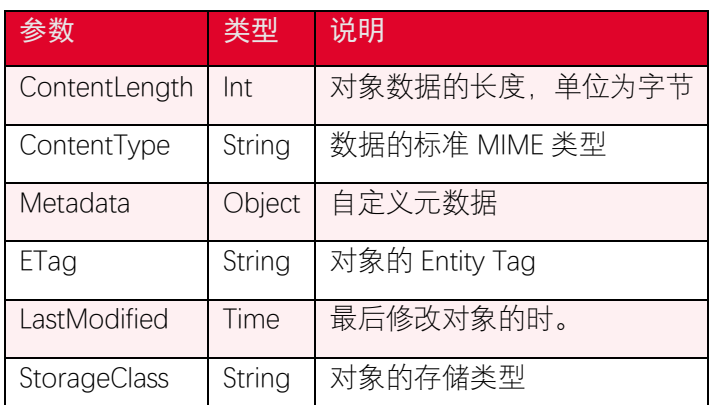

# <span id="page-34-0"></span>4.4. 复制对象

### 4.4.1. 功能说明

您可以使用 copyObject 接口复制对象,您需要设置复制的对象名,所在的桶以及目标 桶和对象名。

### 4.4.2. 代码示例

```
var params = {
    Bucket: "<dst-bucket-name>",
    Key: "<dst-bucket-name>",
    CopySource: "<source-bucket-name>" + "/" + "<source-object-key>"
// 必须加上桶名前缀,
};
s3Client.copyObject(params, function (err, data) {
    if (err) {
        console.log("Error", err);
    } else {
        console.log("Success", data);
    }
});
```
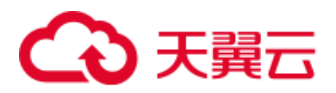

注意事项:对象 key 会放到请求头 header 来发送, 如果其中包含中文的话会出现编码 格式问题,解决方法是可以将 header 中的中文字符进行 URL 编码。 ### 请求参数

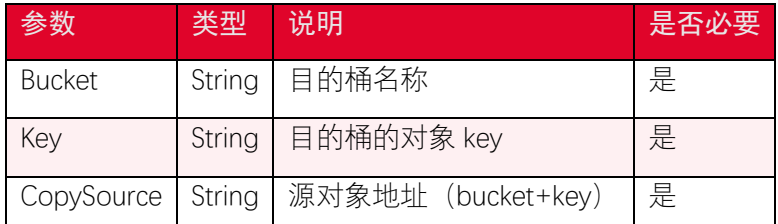

### 4.4.3. 返回结果

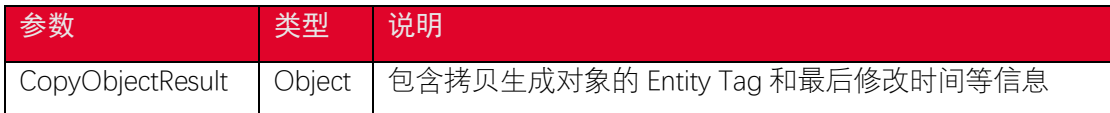

# <span id="page-35-0"></span>4.5. 删除对象

### 4.5.1. 功能说明

您可以使用 deleteObject 接口删除单个对象,以下代码展示如何删除一个对象。

# 4.5.2. 代码示例

```
var params = {
    Bucket: "<your-bucket-name>",
    Key: "<your-key-name>",
};
s3Client.deleteObject(params, function (err, data) {
    if (err)
        console.log(err, err.stack);
    else
        console.log(data);
});
```
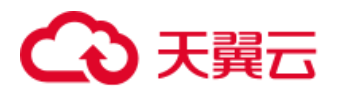

### 4.5.3. 请求参数

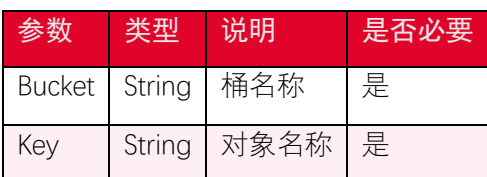

### 4.5.4. 返回结果

根据返回码判断是否操作成功。

# <span id="page-36-0"></span>4.6. 批量删除对象

### 4.6.1. 功能说明

您可以使用 deleteObjects 接口批量删除多个对象,代码示例如下。

### 4.6.2. 代码示例

```
var params = {
    Bucket: "<your-bucket-name>",
    Delete: {
        Objects: [
            {
                'Key': 'ExampleObject.txt',
            },
 {
                'Key': 'ExampleObject1.txt',
            },
        ]
    },
};
s3Client.deleteObjects(params, function (err, data) {
    if (err) {
```
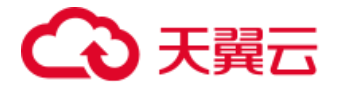

```
 console.log("Error", err);
    } else {
        console.log("Success");
    }
});
```
### 4.6.3. 请求参数

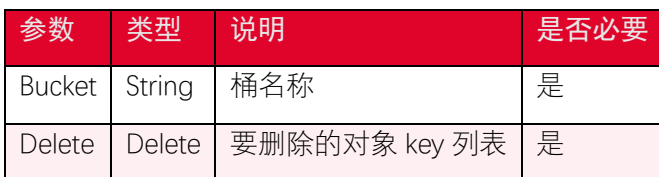

### 4.6.4. 返回结果

根据返回码判断是否操作成功。

# <span id="page-37-0"></span>4.7. 获取对象元数据

### 4.7.1. 功能说明

您可以使用 headObject 接口获取对象元数据。headObject 操作的请求参数与 getObject 类似,但是 headObject 返回的 http 响应中没有对象数据。

# 4.7.2. 代码示例

```
var params = {
    Bucket: "<your-bucket-name>",
    Key: "<your-key-name>",
};
s3Client.headObject(params, function (err, data) {
    if (err) {
        console.log("Error", err);
    } else {
```
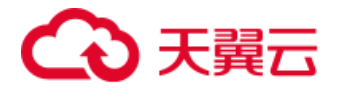

```
 console.log("Success: ", data.ContentType);
    }
});
```
### 4.7.3. 请求参数

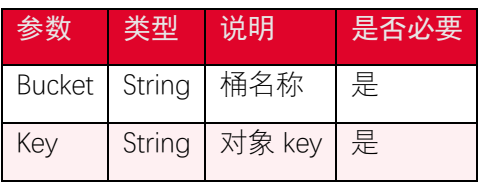

### 4.7.4. 返回结果

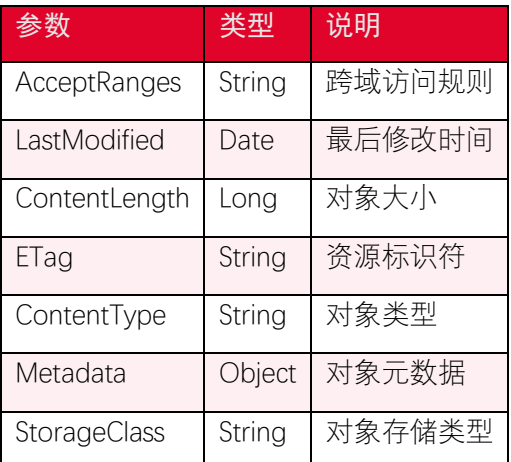

# <span id="page-38-0"></span>4.8. 设置对象访问权限

#### 4.8.1. 功能说明

与桶访问权限类似,对象访问权限设置方式具有 Canned ACL 与 AccessControlPolicy 两 种。需要注意的是,对象的访问优先级要高于桶访问权限。比如桶访问权限是 private,但是 对象访问权限是 public read, 则所有用户都可以访问该对象。默认情况下, 只有对象的拥有 者才能访问该对象,即对象的访问权限默认是 private。

### 4.8.2. 代码示例

使用 canned ACL 设置桶的访问权限,对象访问权限包含了: private(私有读写), publicread (公共读私有写), public-read-write (公共读写), 示例代码如下,:

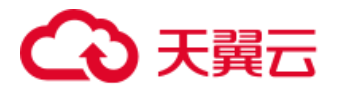

```
var params = {
    Bucket: "<your-bucket-name>",
    Key: "<your-key-name>",
    ACL: "public-read-write",
};
s3Client.putObjectAcl(params, function (err, data) {
    if (err)
        console.log(err, err.stack);
    else
        console.log(data);
});
```
使用 ACL 对象授予权限,指定显式访问权限和被授权用户。这些参数映射到 s3Client 在 ACL 中支持的权限集。使用 AccessControlList 设置桶访问权限时,可以设置特定用户对桶 的访问权限:

```
var params = {
    Bucket: "<your-bucket-name>",
    Key: "<your-key-name>",
    AccessControlPolicy: {
        Grants: [
 {
               Grantee: {
                   Type: "CanonicalUser",
                   ID: "<grantee-canonical-id>"
               },
               Permission: "FULL_CONTROL"
            },
```
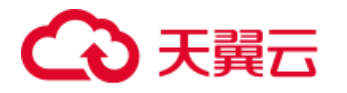

```
 ],
         Owner: {
            ID: "<owner-canonical-id>",
         }
     }
};
s3Client.putObjectAcl(params, function (err, data) {
     if (err)
         console.log(err, err.stack);
     else
        console.log(data);
});
```
### 4.8.3. 请求参数

• 预定义的 ACL

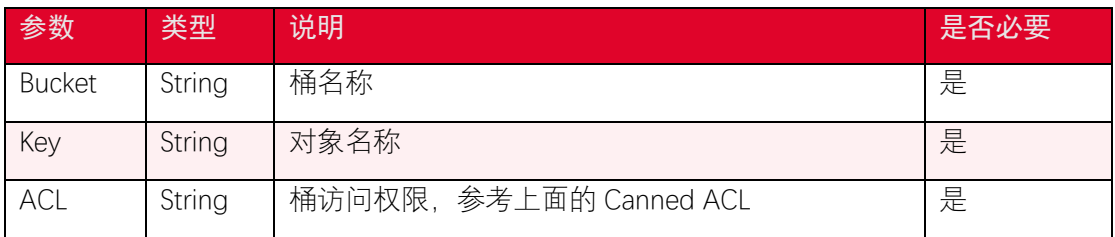

每个 Canned ACL 都有一组预定义的被授权者和权限,下表列出了相关的预定义授权

含义:

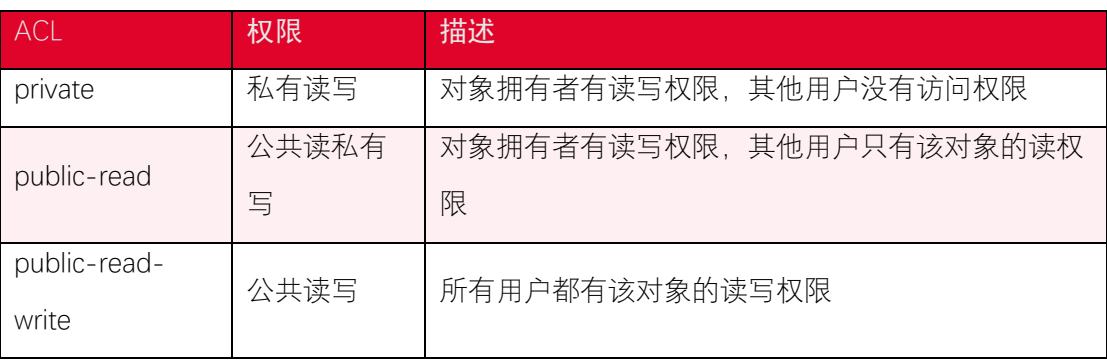

• 指定显式访问权限和被授权用户 AccessControlPolicy

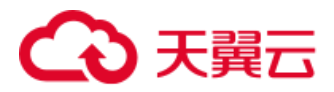

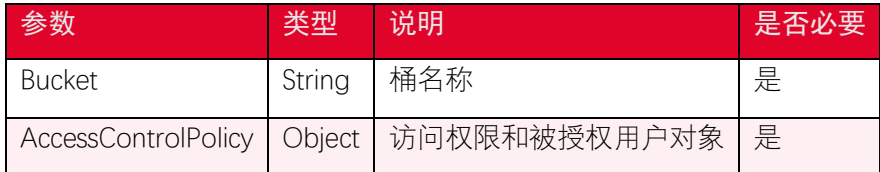

关于 AccessControlPolicy 的说明:

Owner 参数用来指定桶的所有者信息, Grants 参数用来指定被授权的用户信息。其中 和权限有关的参数是 Permission, 您可以选择 FULL\_CONTROL | READ | WRITE | READ\_ACP | WRITE\_ACP 来设定相应的权限。

### 4.8.4. 返回结果

根据返回码判断是否操作成功。

# <span id="page-41-0"></span>4.9. 获取对象访问权限

### 4.9.1. 功能说明

您可以使用 getObjectAcl 接口获取对象访问的权限。以下代码展示如何获取对象的访 问权限。

### 4.9.2. 代码示例

```
var params = {
    Bucket: "<your-bucket-name>",
    Key: "<your-key-name>",
};
s3Client.getObjectAcl(params, function (err, data) {
    if (err)
        console.log(err, err.stack);
    else
        console.log(data);
});
```
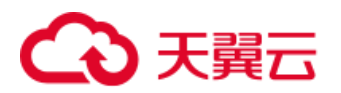

# 4.9.3. 请求参数

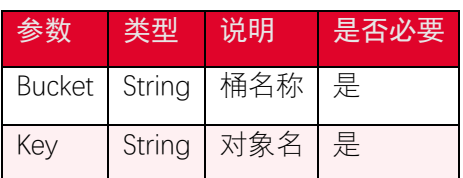

# 4.9.4. 返回结果

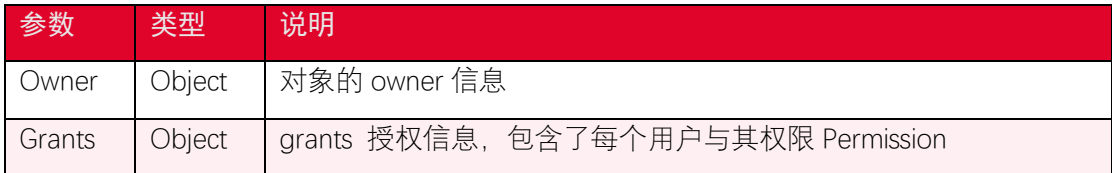

# <span id="page-42-0"></span>4.10. 获取对象标签

### 4.10.1. 功能说明

您可以使用 getObjectTagging 接口获取对象标签。

# 4.10.2. 代码示例

```
var params = {
    Bucket: "<your-bucket-name>",
    Key: "<your-key-name>",
};
s3Client.getObjectTagging(params, function (err, data) {
    if (err) {
        console.log("Error", err);
    } else {
        console.log("Success", data.TagSet[0]);
    }
});
```
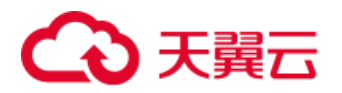

### 4.10.3. 请求参数

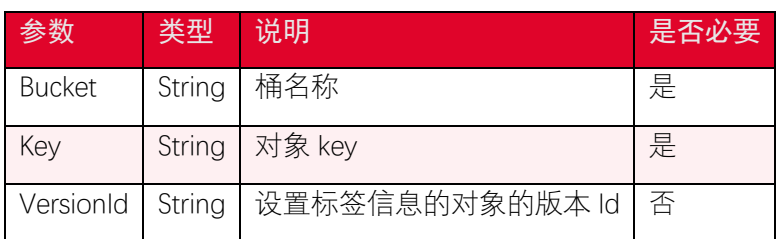

# 4.10.4. 返回结果

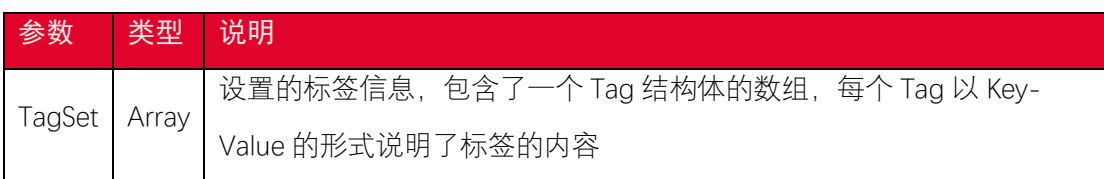

# <span id="page-43-0"></span>4.11. 删除对象标签

### 4.11.1. 功能说明

您可以使用 deleteObjectTagging 接口删除对象标签。

# 4.11.2. 代码示例

```
var params = {
    Bucket: "<your-bucket-name>",
    Key: "<your-key-name>",
};
s3Client.deleteObjectTagging(params, function (err, data) {
    if (err) {
        console.log("Error", err);
    } else {
        console.log("Success", data);
    }
});
```
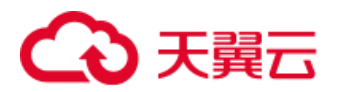

### 4.11.3. 请求参数

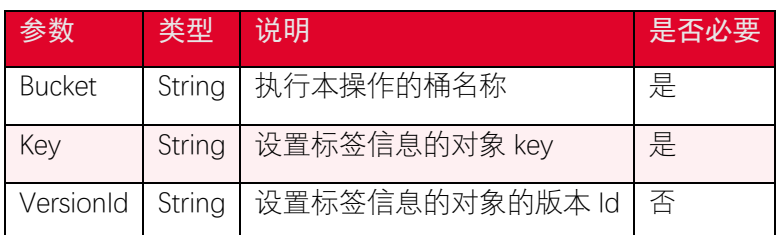

#### 4.11.4. 返回结果

根据返回码判断是否操作成功。

### <span id="page-44-0"></span>4.12. 设置对象标签

#### 4.12.1. 功能说明

您可以使用 putObjectTagging 接口为对象设置标签。标签是一个键值对, 每个对象最 多可以有 10 个标签。bucket 的拥有者默认拥有给 bucket 中的对象设置标签的权限,并且 可以将权限授予其他用户。每次执行 PutObjectTagging 操作会覆盖对象已有的标签信息。 每个对象最多可以设置 10 个标签, 标签 Key 和 Value 区分大小写, 并且 Key 不可重复。每 个标签的 Key 长度不超过 128 字节,Value 长度不超过 256 字节。SDK 通过 HTTP header 的 方式设置标签且标签中包含任意字符时,需要对标签的 Key 和 Value 做 URL 编码。设置对 象标签信息不会更新对象的最新更改时间。

### 4.12.2. 代码示例

```
var params = {
    Bucket: "<your-bucket-name>",
    Key: "<your-key-name>",
    Tagging: {
        TagSet: [
            {
                Key: 'key1',
                Value: 'value1'
```
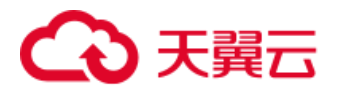

```
 },
        ]
    }
};
s3Client.putObjectTagging(params, function (err, data) {
    if (err) {
        console.log("Error", err);
    } else {
        console.log("Success", data);
    }
});
```
### 4.12.3. 请求参数

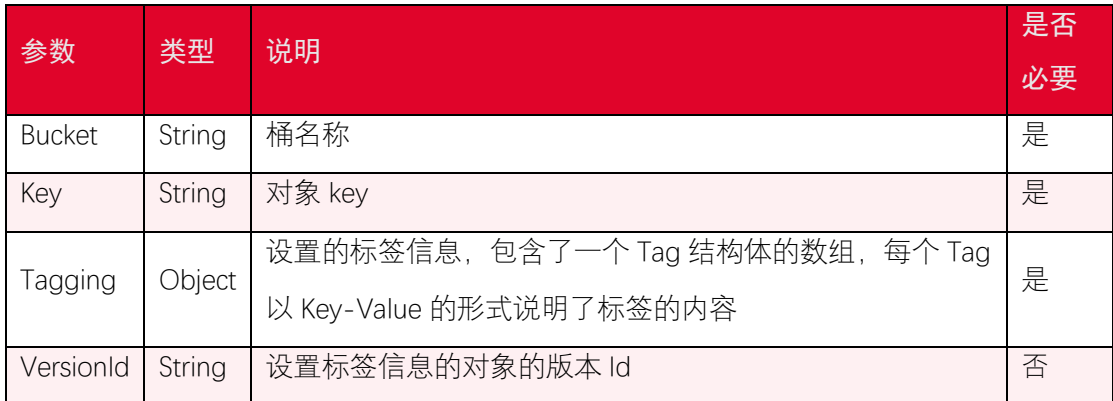

### 4.12.4. 返回结果

根据返回码判断是否操作成功。

# <span id="page-45-0"></span>4.13. 生成预签名 URL

### 4.13.1. 功能说明

getSignedUrl 接口为一个指定对象生成一个预签名的下载链接,访问该链接可以直接下 载该对象。

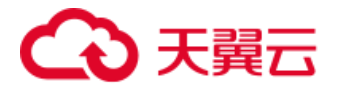

### 4.13.2. 代码示例

生成预签名下载链接

```
var params = {
    Bucket: "<your-bucket-name>",
    Key: "<your-key-name>",
    Expires: 900,
};
s3Client.getSignedUrl("getObject", params, function (err, url) {
    if (err) {
        console.log("Error", err);
    } else {
        console.log("Success: ", url);
    }
});
```
### 4.13.3. 请求参数

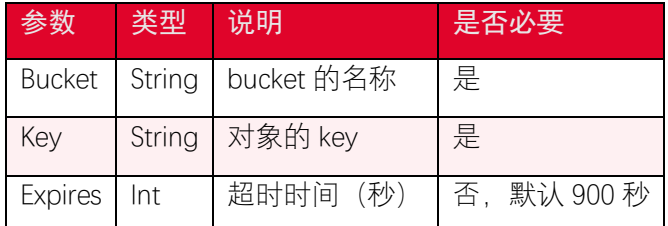

### 4.13.4. 返回结果

生成对应的预签名 Url

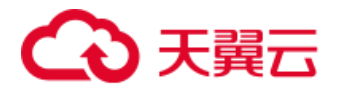

# <span id="page-47-0"></span>4.14. 服务端加密

### 4.14.1. 功能说明

上传对象时可以指定对象的加密算法,即使设置桶的加密配置也可以加密请求上传的对 象数据,服务端根据指定的加密算法对对象数据进行加密,目前支持 AES256 和国密 SM4 加 密算法。

### 4.14.2. 代码示例

上传对象,并开启服务端加密:

```
//上传文件
var params = {
    Bucket: "<your-bucket-name>",
    Key: "<your-key-name>",
    Body: "<your-key-body>",
    ServerSideEncryption: "AES256",
};
s3Client.putObject(params, function (err, data) {
    if (err) {
        console.log("Error", err);
    } else {
        console.log("Success", data);
    }
});
```
#### 4.14.3. 请求参数

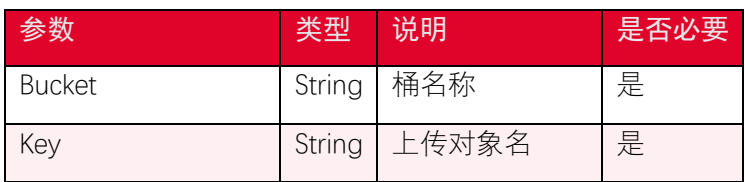

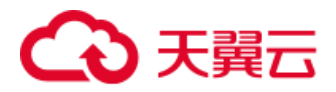

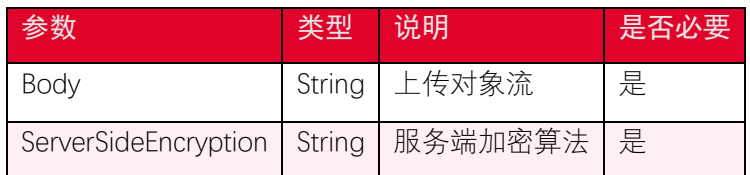

### 4.14.4. 返回结果

根据返回码判断是否操作成功。

# <span id="page-48-0"></span>4.15. 上传对象-Post 上传

### 4.15.1. 功能说明

createPresignedPost接口为一个指定对象生成一个支持post方式上传文件的参数集合, 可以在前端使用 post form-data 的方式上传文件。

# 4.15.2. 代码示例

```
var params = {
    Bucket: "<your-bucket-name>",
    Fields: {
       key: "<your-key-name>",
    },
    Conditions: [
       ['starts-with', '$key', key],
      //{"acl": "public-read" }, // 设置 acl
       //["starts-with", "$Content-Type", "image/jpeg"] // 设置 co
ntent-type
       //["content-length-range", 10, 1024], // 限制上传
的文件大小
    ],
    Expires: 900,
};
```
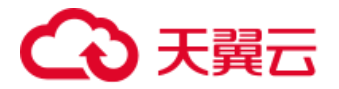

```
s3Client.createPresignedPost(params, function (err, data) {
    if (err) {
        console.error('Presigning post data encountered an error', er
r);
    } else {
        console.log('The post data is', data);
    }
});
```
### 4.15.3. 请求参数

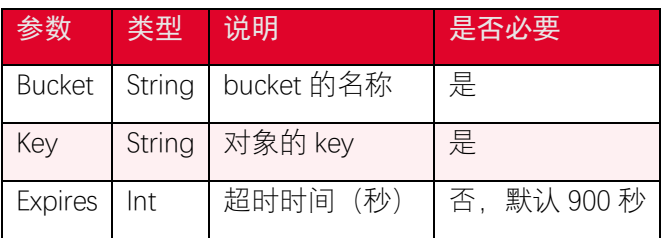

### 4.15.4. 返回结果

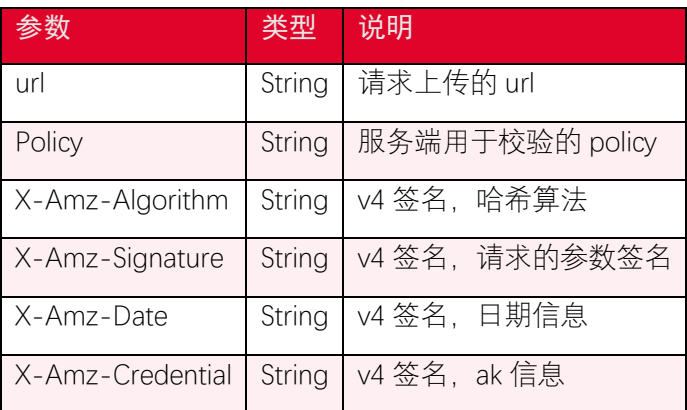

前端使用方式如下:

```
<form action="<data.url>" method="POST" enctype="multipart/form-data
">
    <input type="hidden" name="Policy" value="<data.fields['Policy']>
```
" */>*

 *<input type=*"hidden" *name=*"X-Amz-Algorithm" *value=*"*<*data.fields['

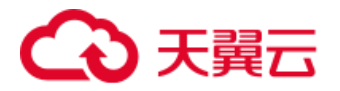

```
X-Amz-Algorithm']>" />
    <input type="hidden" name="X-Amz-Credential" value="<data.fields
['X-Amz-Credential']>" />
    <input type="hidden" name="X-Amz-Date" value="<data.fields['X-Amz
-Date']>" />
    <input type="hidden" name="X-Amz-Signature" value="<data.fields['
X-Amz-Signature']>" />
    <input type="hidden" name="bucket" value="<data.fields['bucket']>
" />
    <input type="hidden" name="key" value="<data.fields['key']>" />
    <input type="file" name="file" value="" />
    <input type="submit" value="Submit" />
</form>
```
# <span id="page-50-0"></span>4.16. 获取多版本对象列表

### 4.16.1. 功能说明

如果桶开启了版本控制,您可以使用 listObjectVersions 接口列举对象的版本,每次 list 操作最多返回 1000 个分片上传事件,简单列举对象版本代码如下。

### 4.16.2. 代码示例

```
var params = {
    Bucket: "<your-bucket-name>",
};
s3Client.listObjectVersions(params, function (err, data) {
    if (err) {
        console.log("Error", err);
```
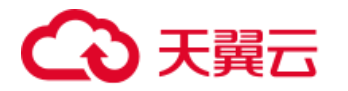

```
 } else {
        console.log("Success", data);
    }
});
```
### 4.16.3. 请求参数

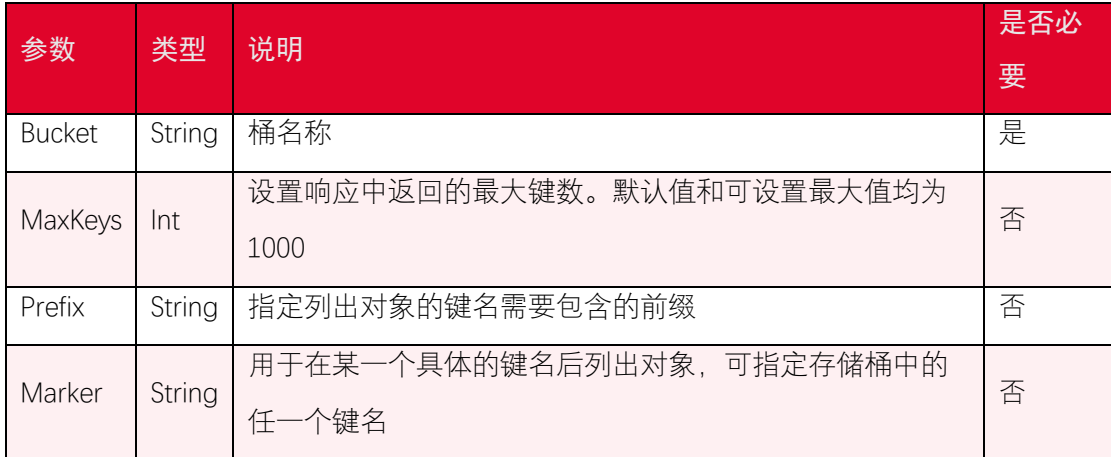

# 4.16.4. 返回结果

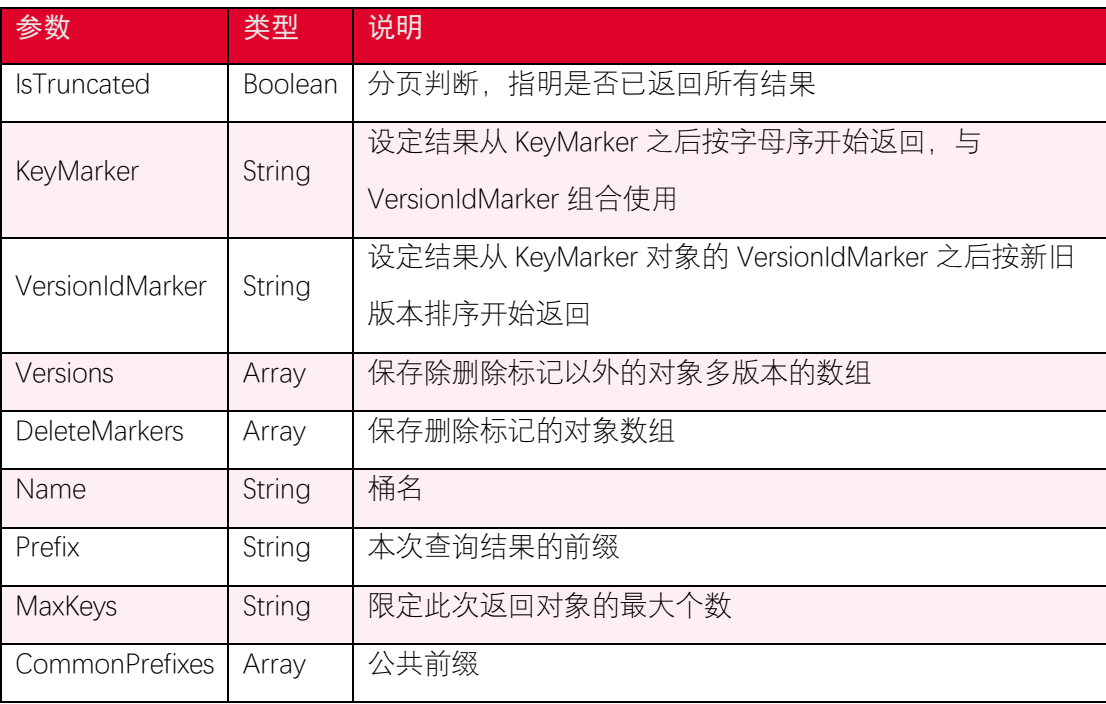

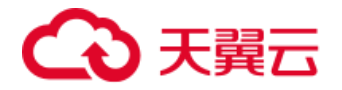

# <span id="page-52-0"></span>5. 分片上传接口

# <span id="page-52-1"></span>5.1. 融合接口

### 5.1.1. 功能说明

分片上传步骤较多,包括初始化、文件切片、各个分片上传、完成上传。为了简化分片 上传,可以使用 AWS.S3.ManagedUpload 接口进行分片上传。

# 5.1.2. 代码示例

```
let key = "ExampleObject.txt"
let localFile = "E:/ExampleObject.txt"
let f = fs.createReadStream(localFile)
let upload = new AWS.S3.ManagedUpload({
    service: this.s3Client,
    partSize: 10 * 1024 * 1024, // 10M 一片,可以根据需要自己定义,每个文
件不能超过 10000 分片
    params: {
       Bucket: this.bucket,
       Key: key,
       Body: f,
       ACL: "private", // 初始化 acl 权限, 默认为 private, "private"|"pu
blic-read"|"public-read-write"
        ContentType: "text/plain", // 设置 contentType, 默认是 applicat
ion/octet-stream
    },
});
upload.on("httpUploadProgress", progress => console.log(progress))
```
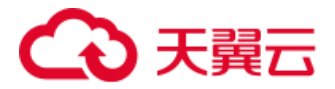

```
upload.send((err, data) => {
     if (err) {
        console.log("Error", err);
    } else {
        console.log("Success", data);
    }
});
```
#### 关于 Content-Type 的配置

Content-Type 用于标识文件的资源类型,比如 *image/png*, *image/jpg* 是图片类 型,*video/mpeg*, *video/mp4* 是视频类型,*text/plain*, *text/html* 是文本类型, 浏览器针对不同的 Content-Type 会有不同的操作, 比如图片类型可以预览, 视频类型可以 播放,文本类型可以直接打开。*application/octet-stream* 类型会直接打开下载窗 口。

有些用户反馈图片和视频无法预览的问题,主要就是 Content-Type 没有正确设置导致 的;Content-Type 参数需要用户主动设置,默认是 *application/octet-stream*。在 nodejs 中, 可以根据对象 key 值后缀扩展名来决定文件的 Content-Type, 参考代码如下:

```
let mime = require("mime-types")
let mimeType = (key) \Rightarrow {
     let ret = mime.lookup(key);
     if (ret == false) {
         return "";
     }
     return ret;
}
```
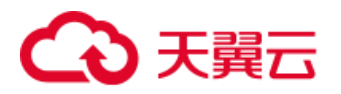

# 5.1.3. 请求参数

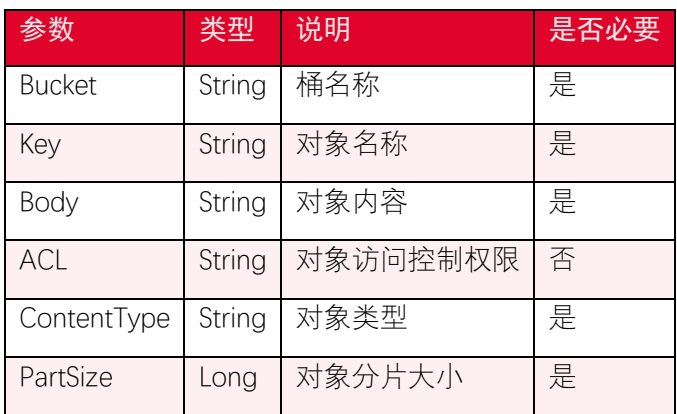

### 5.1.4. 返回结果

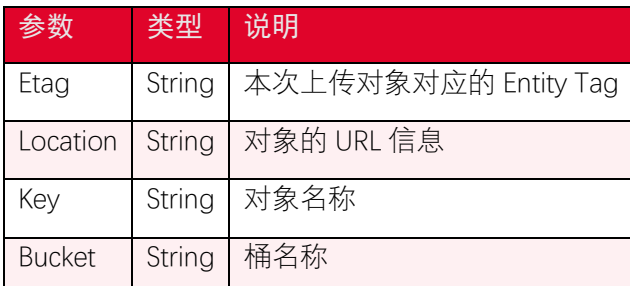

# <span id="page-54-0"></span>5.2. 分片上传-初始化分片上传任务

### 5.2.1. 功能说明

使用 createMultipartUpload 接口创建分片上传任务,该接口会返回一个 UploadId, 客 户端使用这个 UploadId 来上传分片。

# 5.2.2. 代码示例

```
var createParams = {
    Bucket: "<your-bucket-name>",
    Key: "<your-key-name>"
};
s3Client.createMultipartUpload(createParams, function (err, data) {
    if (err)
        console.log(err, err.stack);
```
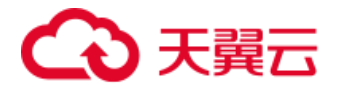

 *else*

 *console.log(data);*

*});*

### 5.2.3. 请求参数

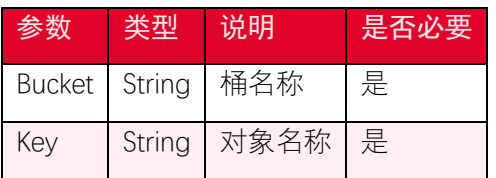

### 5.2.4. 返回结果

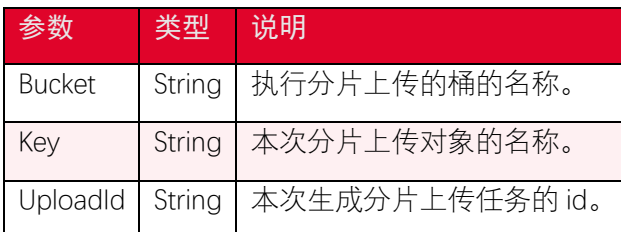

# <span id="page-55-0"></span>5.3. 分片上传-上传分片

### 5.3.1. 功能说明

初始化分片上传任务后,可以根据指定的对象名和 Upload ID 来分片上传数据。将大文 件分割成分片后上传,除了最后一个分片,每个分片的数据大小为 5MB~5GB, 每个分片上 传任务最多上传 10000 个分片。每一个上传的对象分片都对应一个分片号。对于同一个 Upload ID, 该分片号不但唯一标识这一段数据, 也标识了分片数据在整个对象内的相对位 置。

### 5.3.2. 代码示例

```
var partParams = {
    Bucket: "<your-bucket-name>",
    Key: "<your-key-name>",
    // 设置分片号,范围是 1~10000
    PartNumber: "<your-part-name>",
```
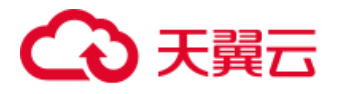

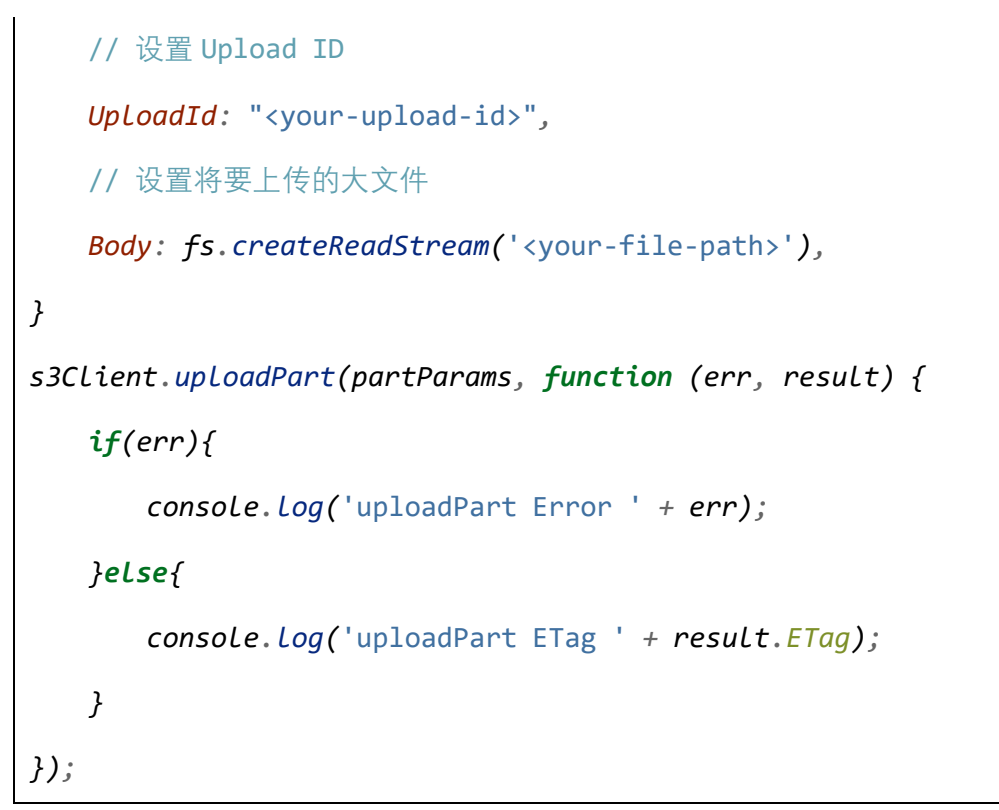

### 5.3.3. 请求参数

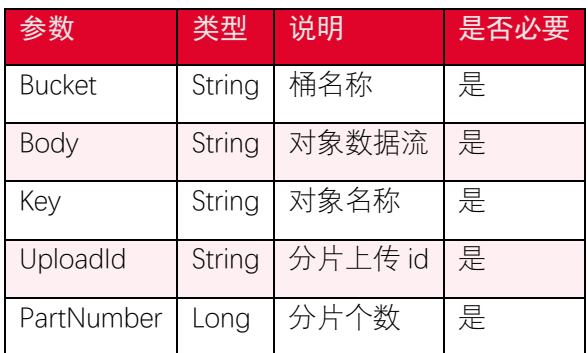

# 5.3.4. 返回结果

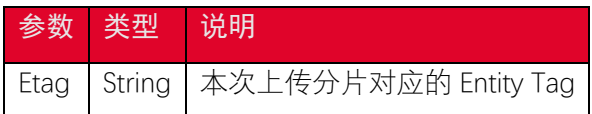

# <span id="page-56-0"></span>5.4. 分片上传-合并分片

# 5.4.1. 功能说明

使用 completeMultipartUpload 完成分片上传任务。合并指定分片上传任务 id 对应任务 中已上传的对象分片,使之成为一个完整的文件对象。

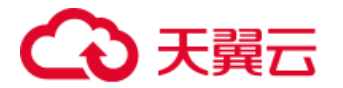

# 5.4.2. 代码示例

```
var params = {
    Bucket: "<your-bucket-name>",
    Key: "<your-key-name>",
    // 设置 Upload ID
    UploadId: "<your-upload-id>",
    MultipartUpload: {
        Parts: [
            {
                ETag: "<your-object-etag>",
                PartNumber: "<your-part-number>"
            },
            {
                ETag: "<your-object-etag>",
                PartNumber: "<your-part-number>"
            },
            {
                ETag: "<your-object-etag>",
                PartNumber: "<your-part-number>"
            },
             ...
        ]
    },
};
s3Client.completeMultipartUpload(params, function (err, data) {
     if (err) {
        console.log('completeMultipartUpload err, ', err);
     } else {
```
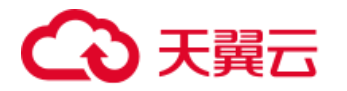

*});*

```
 console.log('completeMultipartUpload success');
 }
```
### 5.4.3. 请求参数

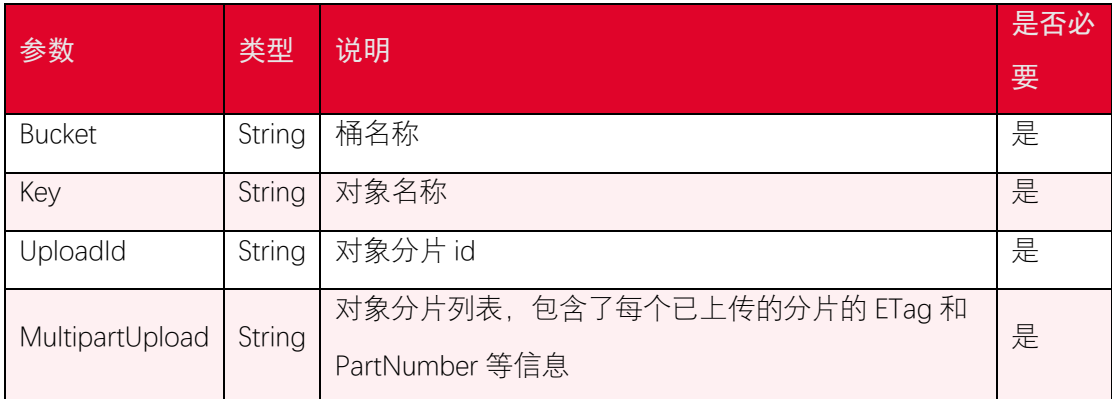

### 5.4.4. 返回结果

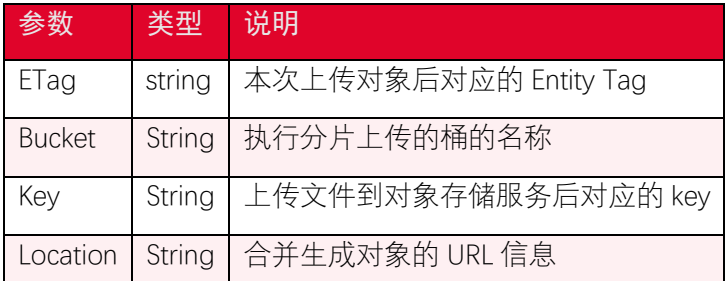

# <span id="page-58-0"></span>5.5. 分片上传-列举分片上传任务

### 5.5.1. 功能说明

列举分片上传操作可以列出一个桶中正在进行的分片上传,这些分片上传的请求已经发 起,但是还没完成或者被中止。listMultipartUploads 操作可以通过指定 maxUploads 参数来 设置返回分片上传信息的数量,maxUploads 参数的最大值和默认值均为 1000。如果返回结 果中的 isTruncated 字段为 true, 表示还有符合条件的分片上传信息没有列出, 可以通过设 置请求中的 keyMarker 和 uploadIdMarker 参数, 来列出符合筛选条件的正在上传的分片信 息。

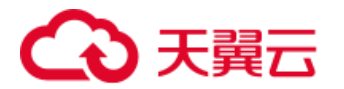

# 5.5.2. 代码示例

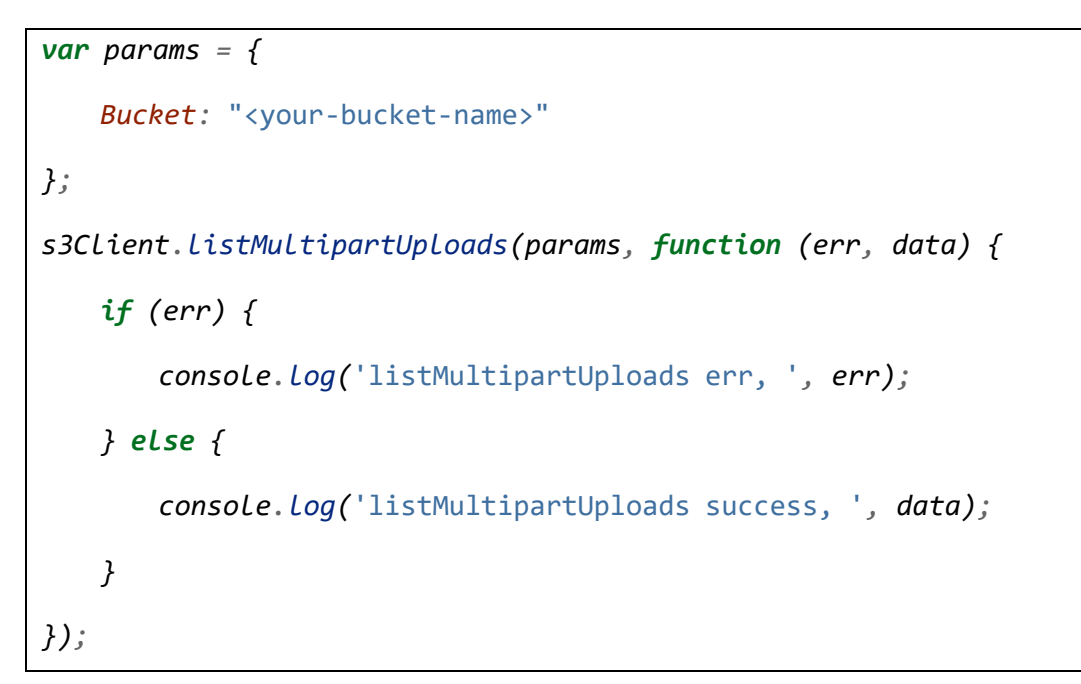

### 5.5.3. 请求参数

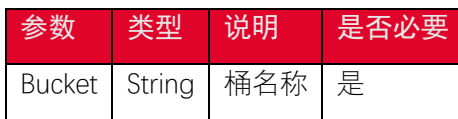

# 5.5.4. 返回结果

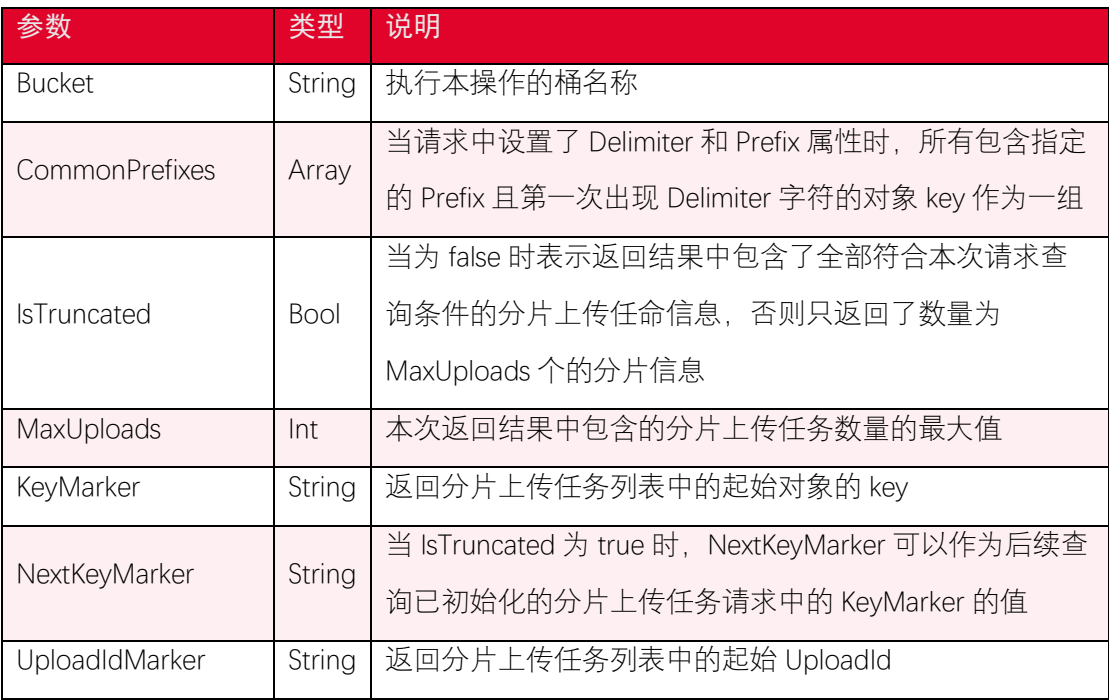

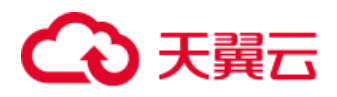

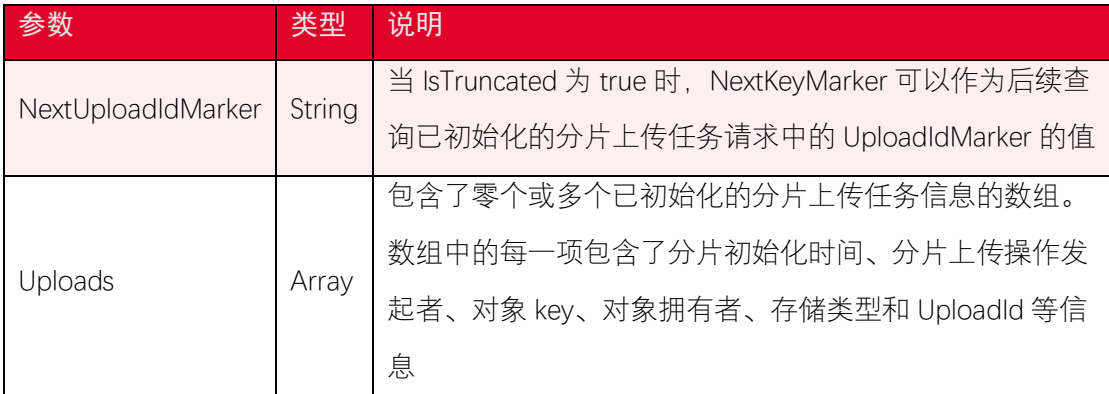

# <span id="page-60-0"></span>5.6. 分片上传-列举已上传的分片

### 5.6.1. 功能说明

使用 listParts 可以根据 UploadId 列举已完成上传的分片。可以使用此接口实现断点续 传,在客户端保存 UploadId 和对应的本地文件路径,重新上传的时候先通过 listParts 获取 到已上传的分片,避免重复上传这些分片,从而实现断点续传。

### 5.6.2. 代码示例

```
var params = {
    Bucket: "<your-bucket-name>",
    Key: "<your-key-name>",
    // 设置 Upload ID
    UploadId: "<your-upload-id>"
};
s3Client.listParts(params, function (err, data) {
    if (err) {
        console.log('listParts err, ', err);
    } else {
        console.log('listParts success, ', data);
    }
});
```
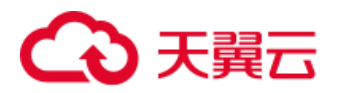

# 5.6.3. 请求参数

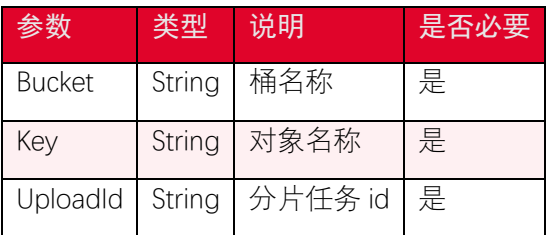

### 5.6.4. 返回结果

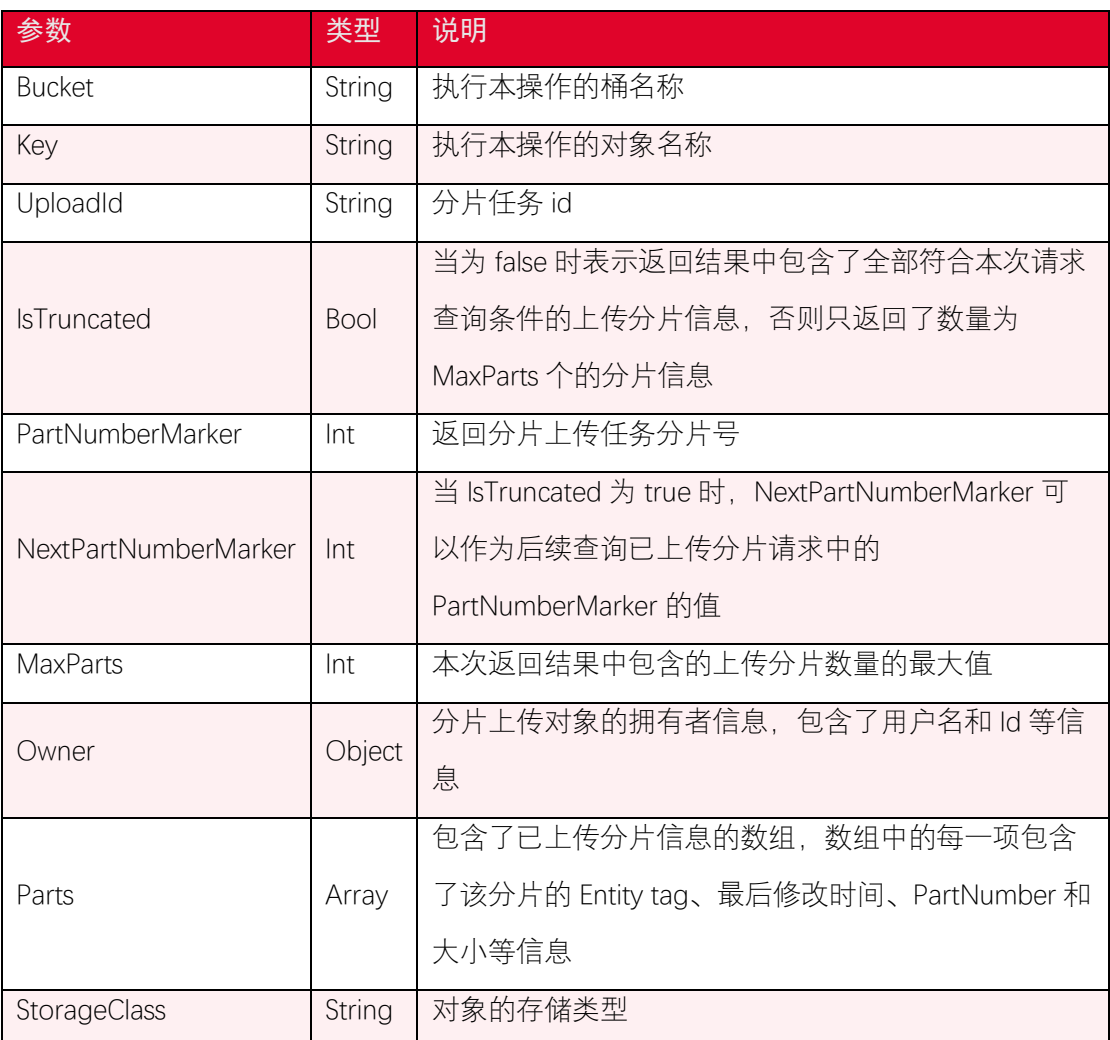

# <span id="page-61-0"></span>5.7. 分片上传-复制分片

### 5.7.1. 功能说明

复制分片操作可以从一个已存在的对象中复制指定分片的数据。您可以使用 uploadPartCopy 复制分片。在复制分片前,需要使用 initiateMultipartUpload 接口获取一

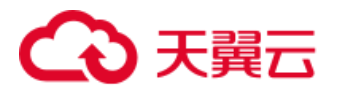

个 upload id,在完成复制和上传分片操作之后,需要使用 completeMultipartUpload 操作 组装分片成为一个对象。当复制的对象大小超过 5GB,必须使用复制分片操作完成对象的复 制。除了最后一个分片外, 每个复制分片的大小范围是[5MB, 5GB]。

### 5.7.2. 代码示例

```
var params = {
    Bucket: "<dst-bucket-name>",
    Key: "<dst-bucket-name>",
    // 设置 Upload ID
    UploadId: "<your-upload-id>",
    // 设置分片号,范围是 1~10000
    PartNumber: "<your-part-name>",
    CopySource: "<source-bucket-name>" + "/" + "<source-object-key>"
// 必须加上桶名前缀,
};
s3Client.uploadPartCopy(params, function (err, data) {
    if (err) {
        console.log("Error", err);
    } else {
        console.log("Success", data);
    }
});
```
### 5.7.3. 请求参数

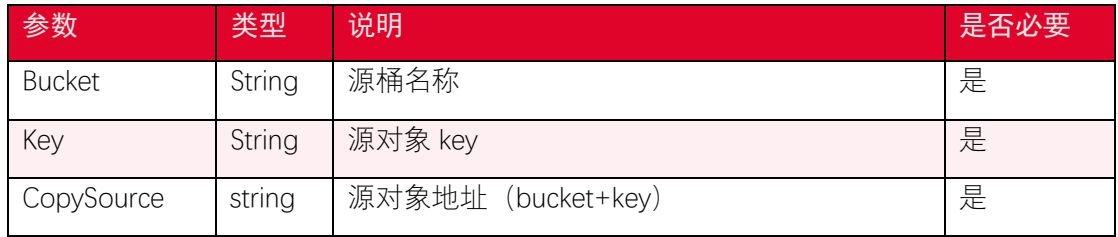

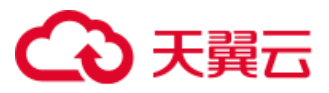

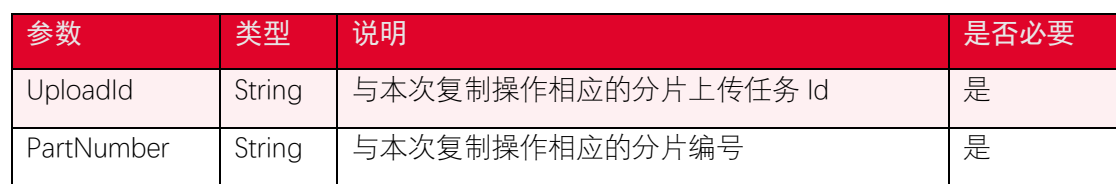

# 5.7.4. 返回结果

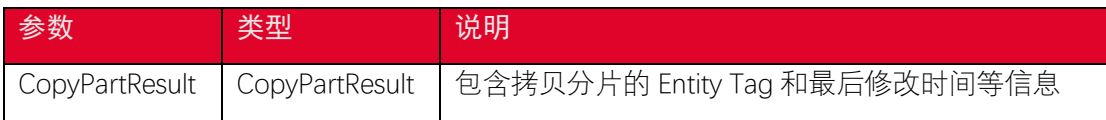

# <span id="page-63-0"></span>5.8. 分片上传-取消分片上传任务

### 5.8.1. 功能说明

使用 abortMultipartUpload 取消分片上传任务。

## 5.8.2. 代码示例

```
var params = {
    Bucket: "<your-bucket-name>",
    Key: "<your-key-name>",
    // 设置 Upload ID
    UploadId: "<your-upload-id>",
};
s3Client.abortMultipartUpload(params, function (err, data) {
    if (err) {
        console.log('abortMultipartUpload err, ', err);
    } else {
        console.log('abortMultipartUpload success');
    }
});
```
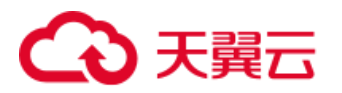

# 5.8.3. 请求参数

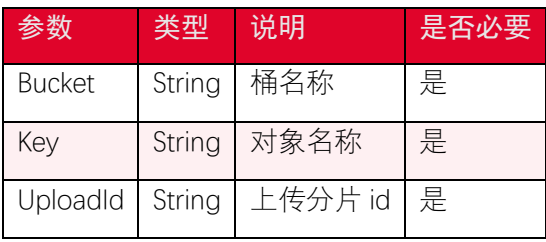

# 5.8.4. 返回结果

根据返回码判断是否操作成功。

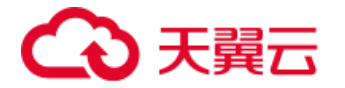

# <span id="page-65-0"></span>6. 安全凭证服务(STS)

STS 即 Secure Token Service 是一种安全凭证服务,可以使用 STS 来完成对于临时用户 的访问授权。对于跨用户短期访问对象存储资源时,可以使用 STS 服务。这样就不需要透露 主账号 AK/SK,只需要生成一个短期访问凭证给需要的用户使用即可,避免主账号 AK/SK 泄 露带来的安全风险。

# <span id="page-65-1"></span>6.1. 初始化 STS 服务

```
var config = {
    accessKeyId: "<your-access-key>",
    secretAccessKey: "<your-secret-access-key>",
    endpoint: "<your-endpoint>",
    region: "ctyun",// region 固定填 ctyun
};
var stsClient = new AWS.STS(config);
```
# <span id="page-65-2"></span>6.2. 获取临时 token

```
var params = {
    Policy: `{"Version":"2012-10-17","Statement":{"Effect":"Allow","A
ction":["s3:*"],"Resource":["arn:aws:s3:::<your-bucket>","arn:aws:s
3:::<your-bucket>/*"]}}`,
    RoleArn: "arn:aws:iam:::role/<your-role>",
    RoleSessionName: "<your-role-session-name>",
    DurationSeconds: 900, // 过期时间
}
stsClient.assumeRole(params, function (err, data) {
    if (err) {
        console.log("Error", err);
    } else {
```
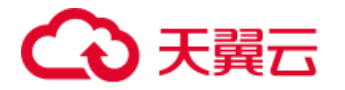

```
 console.log("Success", data);
    }
});
```
# <span id="page-66-0"></span>6.3. Policy 设置例子

允许所有的操作

```
{"Version":"2012-10-17","Statement":{"Effect":"Allow","Action":["s3:
*"],"Resource":["arn:aws:s3:::<your-bucket-name>","arn:aws:s3:::<you
r-bucket-name>/*"]}}
```
限制只能上传和下载

```
{"Version":"2012-10-17","Statement":{"Effect":"Allow","Action":["s3:
PutObject","s3:GetObject"],"Resource":["arn:aws:s3:::<your-bucket-na
me>","arn:aws:s3:::<your-bucket-name>/*"]}}
```
使用分片上传

```
{"Version":"2012-10-17","Statement":{"Effect":"Allow","Action":["s3:
PutObject","s3:AbortMultipartUpload","s3:ListBucketMultipartUploads
","s3:ListMultipartUploadParts"],"Resource":["arn:aws:s3:::<your-buc
ket-name>","arn:aws:s3:::<your-bucket-name>/*"]}}
```

```
其他操作权限
上传权限:s3:PutObject
下载权限:s3:GetObject
删除权限:s3:DeleteObject
获取列表权限:s3:ListBucket
```
注意:

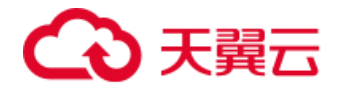

*1.ListObjects* 操作是由 *ListBucket* 权限控制的

*2.*"Version:2012-10-17"是系统的 *policy* 格式的版本号,不能改成其他日期

更多操作权限可以参考:

*https://www.ctyun.cn/document/10306929/10136179*

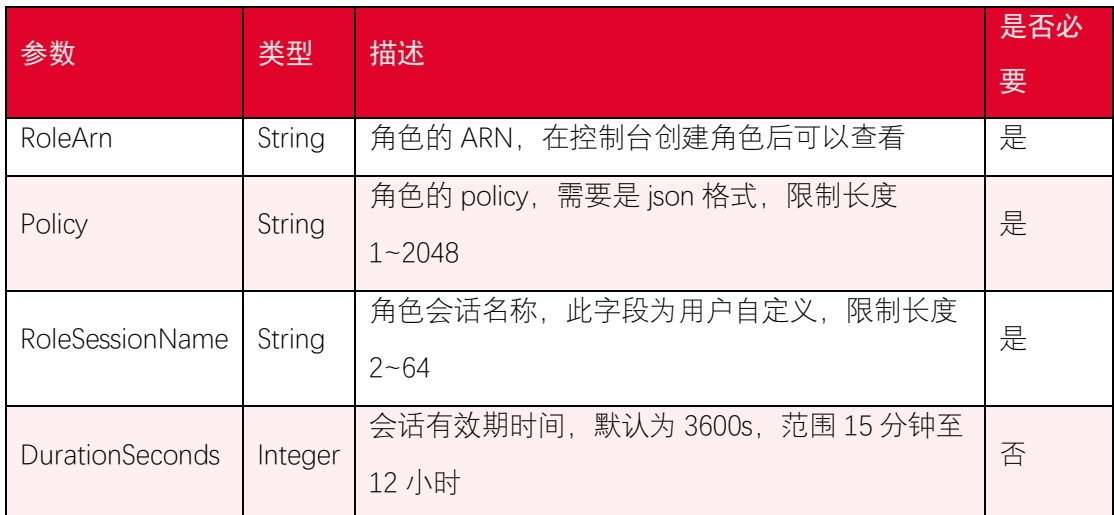

# <span id="page-67-0"></span>6.4. 使用临时 token

```
let S3Demo = {
    credentials: {
        accessKeyId: "<your-access-key>",
        secretAccessKey: "<your-secret-access-key>",
        sessionToken: "<your-session-token>",
    },
    s3Client: null,
    // 初始化 s3Client
    init: function () {
        let config = {
            credentials: this.credentials,
```
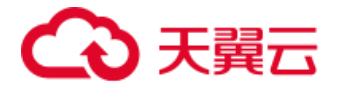

```
 endpoint: "<your-endpoint>",
        };
        this.s3Client = new AWS.S3(config);
    },
}
```